# Inspiron 15 5000 Series Manuale di servizio

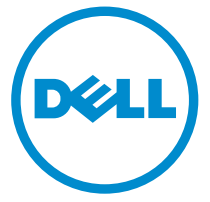

Modello computer: Inspiron 15–5551 Modello normativo: P51F Tipo normativo: P51F003

# Messaggi di N.B., Attenzione e Avvertenza

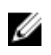

N.B.: Un messaggio di N.B. evidenzia informazioni importanti per un uso ottimale del computer.

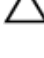

ATTENZIONE: Un messaggio di ATTENZIONE indica un danno potenziale all'hardware o la perdita di dati, e spiega come evitare il problema.

AVVERTENZA: Un messaggio di AVVERTENZA indica un rischio di danni materiali, lesioni personali o morte.

Copyright **©** 2015 Dell Inc. Tutti i diritti riservati. Questo prodotto è protetto dalle leggi sul copyright e sulla proprietà intellettuale degli Stati Uniti e internazionali. Dell™ e il logo Dell sono marchi commerciali di Dell Inc. negli Stati Uniti e/o in altre giurisdizioni. Tutti gli altri marchi e nomi qui menzionati possono essere marchi registrati delle rispettive società.

2015 - 03

Rev. A00

# Sommario

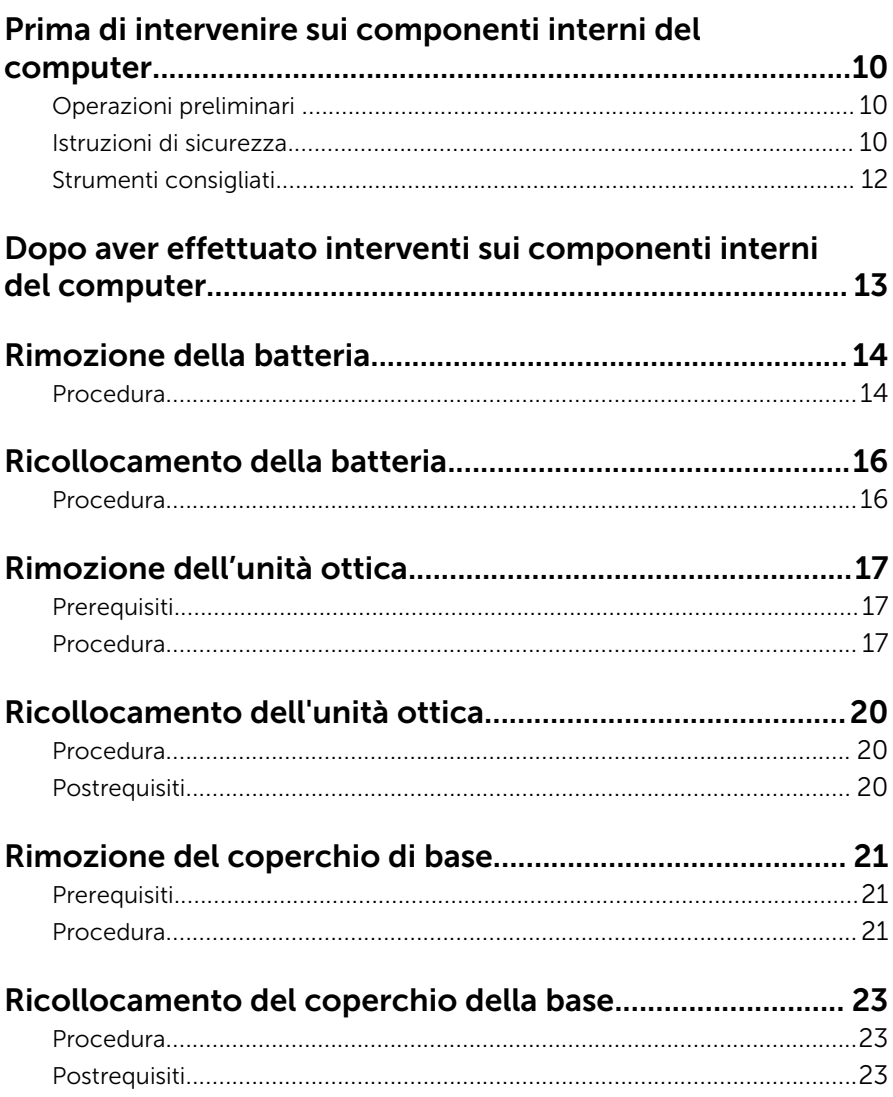

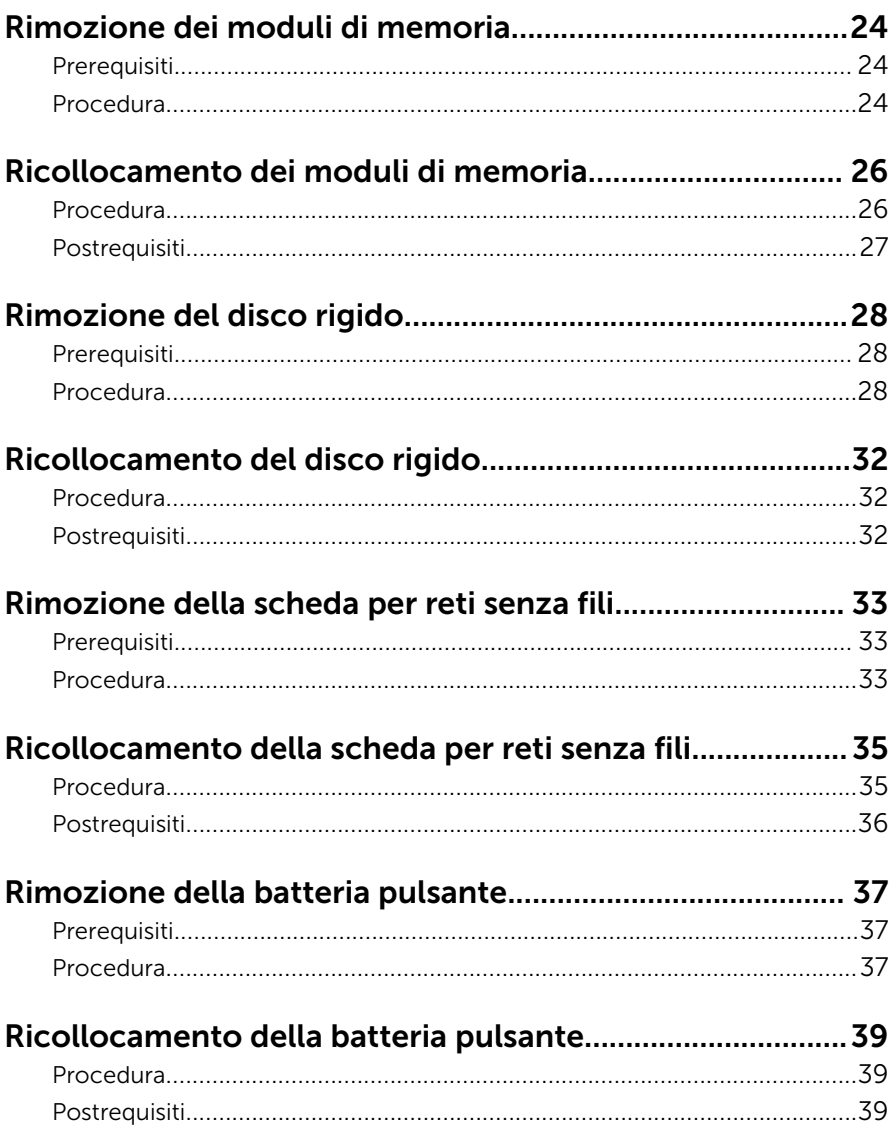

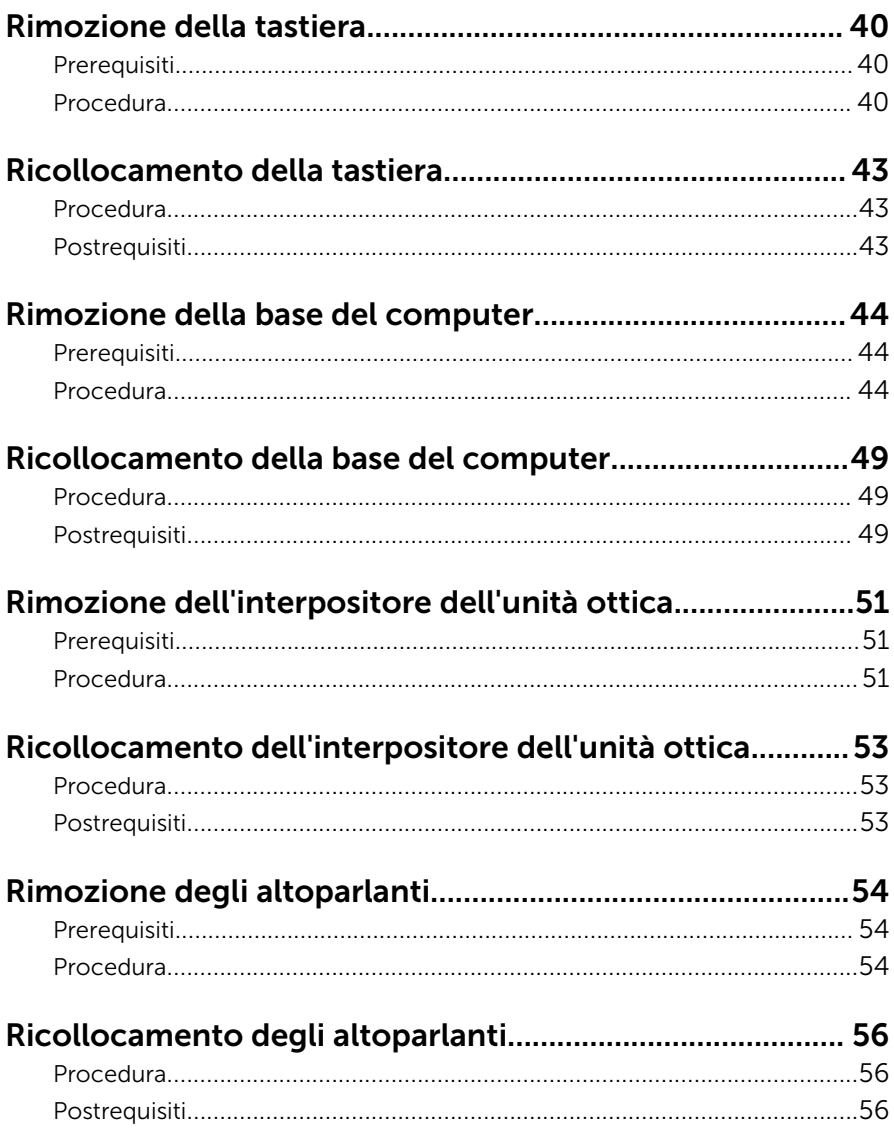

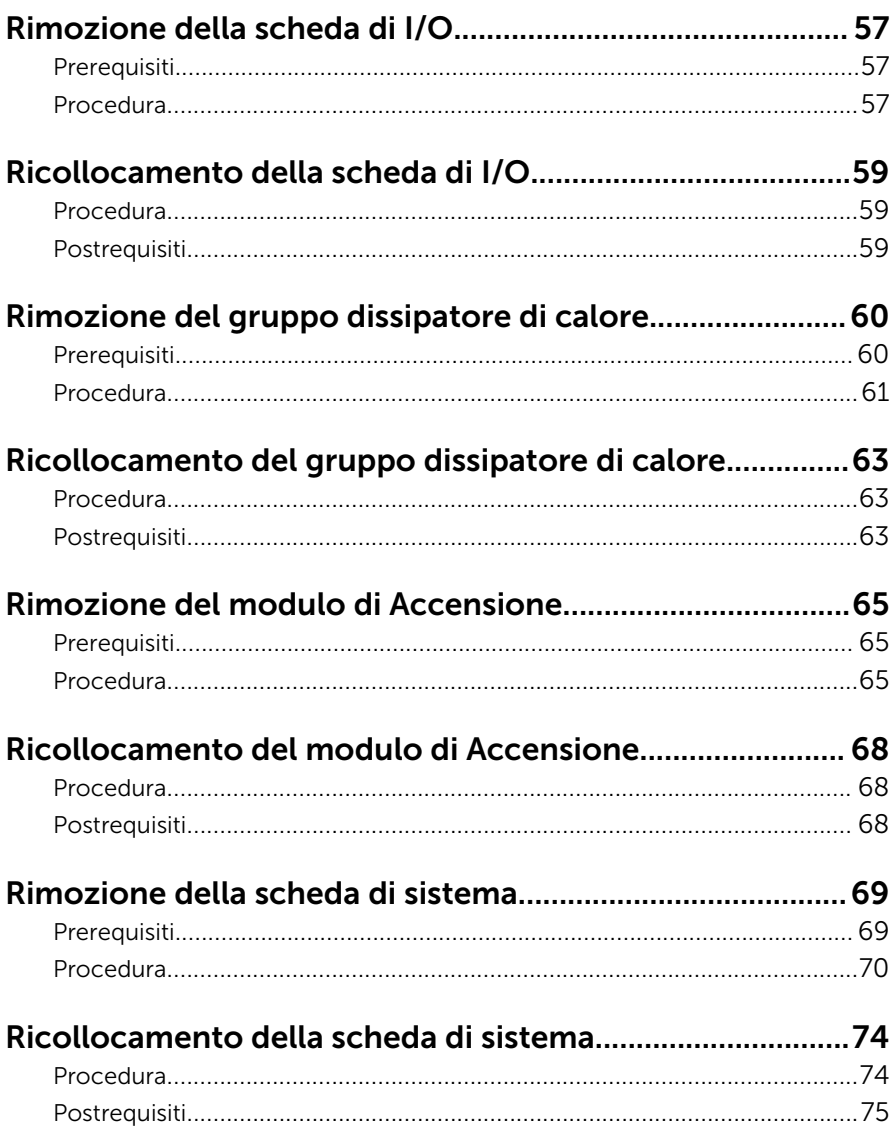

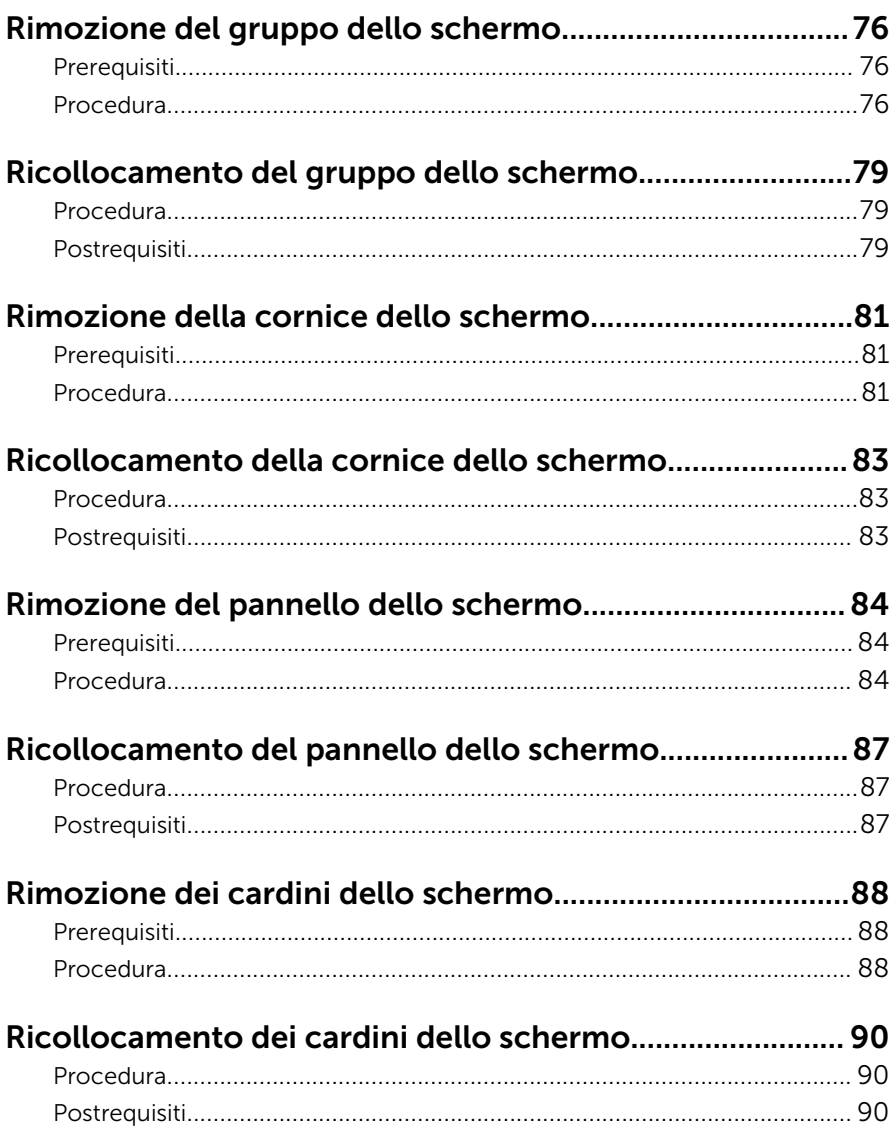

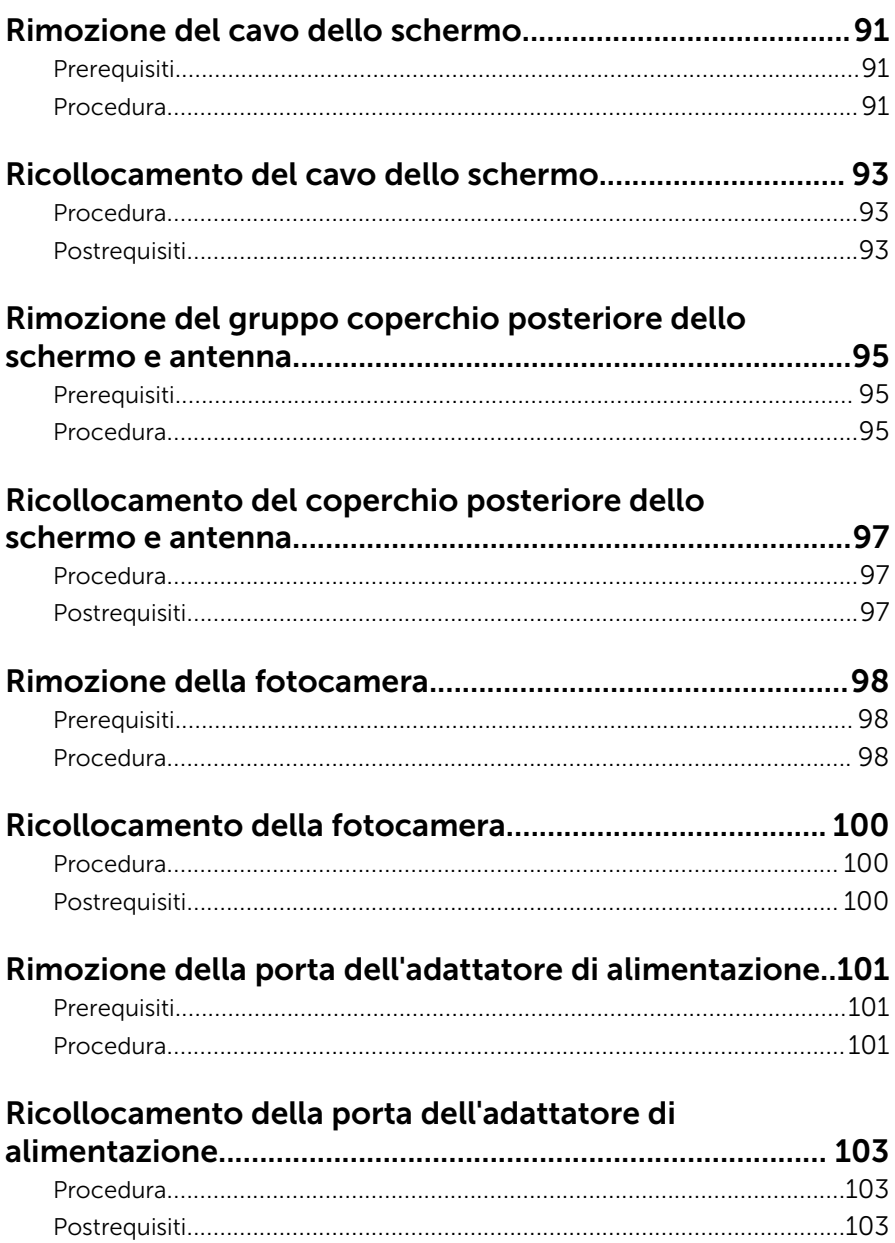

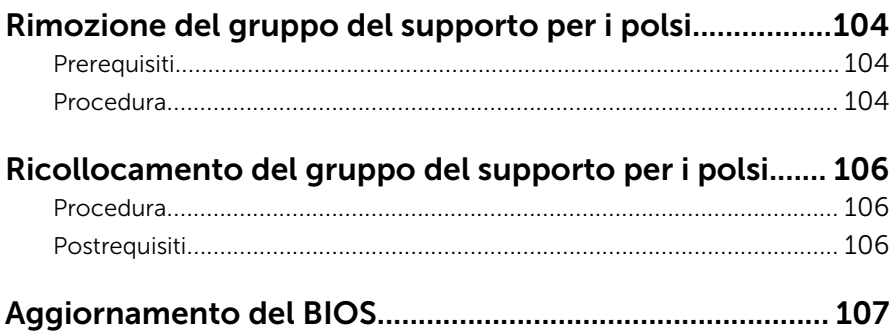

# <span id="page-9-0"></span>Prima di intervenire sui componenti interni del computer

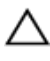

ATTENZIONE: Per evitare danni ai componenti e alle schede, maneggiarli dai bordi ed evitare di toccare i piedini e i contatti.

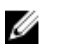

N.B.: Le immagini contenute in questo documento possono differire a seconda della configurazione ordinata.

### Operazioni preliminari

- 1 Salvare e chiudere tutti i file aperti e uscire da tutte le applicazioni in esecuzione.
- 2 Arrestare il computer.
	- Windows 8.1: nella schermata Start , fare clic o toccare l'icona di alimentazione  $\mathbf{\Theta} \rightarrow$  Arresta il sistema.
	- Windows 7: fare clic su o toccare Start → Arresta il sistema.

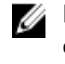

**N.B.:** Se si utilizza un sistema operativo diverso, consultare la documentazione relativa alle istruzioni sullo spegnimento del sistema operativo.

- **3** Scollegare il computer e tutte le periferiche collegate dalle rispettive prese elettriche.
- 4 Scollegare tutti i cavi come cavi telefonici, cavi di rete e così via, dal computer.
- 5 Scollegare tutti i dispositivi collegati e periferiche come tastiera, mouse, monitor, e così via, dal computer.
- 6 Rimuovere qualsiasi scheda flash e disco ottico dal computer, se applicabile.
- 7 Dopo aver scollegato il computer, tenere premuto il pulsante di accensione per circa 5 secondi per mettere a terra la scheda di sistema.

### Istruzioni di sicurezza

Utilizzare le seguenti istruzioni di sicurezza per proteggere il computer da danni potenziali e per garantire la propria sicurezza personale.

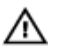

AVVERTENZA: Prima di iniziare a lavorare all'interno del computer, leggere attentamente le informazioni sulla sicurezza fornite con il computer. Per informazioni sulle procedure consigliate relative alla sicurezza, consultare la homepage Regulatory Compliance all'indirizzo dell.com/regulatory\_compliance.

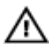

AVVERTENZA: Scollegare tutte le fonti di alimentazione prima di aprire il coperchio o i pannelli del computer. Dopo aver terminato gli interventi sui componenti interni del computer, ricollocare tutti i coperchi, i pannelli e le viti prima di collegare la fonte di alimentazione.

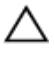

ATTENZIONE: Per evitare danni al computer, assicurarsi che la superficie di lavoro sia piana e pulita.

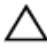

ATTENZIONE: Per evitare danni ai componenti e alle schede, maneggiarli dai bordi ed evitare di toccare i piedini e i contatti.

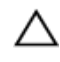

ATTENZIONE: L'utente dovrà eseguire solo interventi di risoluzione dei problemi e riparazioni su autorizzazione o sotto supervisione del team dell'assistenza tecnica Dell. I danni dovuti alla manutenzione non autorizzata da Dell non sono coperti da garanzia. Vedere le istruzioni di sicurezza fornite insieme al prodotto o all'indirizzo dell.com/ regulatory\_compliance.

ATTENZIONE: Prima di toccare qualsiasi componente all'interno del computer, scaricare a terra toccando una superficie metallica non verniciata, come ad esempio il metallo sul retro del computer. Durante l'intervento, toccare periodicamente una superficie metallica non verniciata per scaricare l'elettricità statica, che potrebbe danneggiare i componenti interni.

ATTENZIONE: Quando si scollega un cavo, tirare il relativo connettore o la linguetta di estrazione, non il cavo stesso. Alcuni cavi sono dotati di connettori con linguette di blocco o viti a testa zigrinata che è necessario sganciare prima di scollegare il cavo. Quando si scollegano i cavi, mantenerli allineati uniformemente per evitare di piegare i piedini dei connettori. Quando si collegano i cavi, accertarsi che le porte e i connettori siano orientati e allineati correttamente.

ATTENZIONE: Per disconnettere un cavo di rete, scollegare prima il cavo dal computer, quindi dal dispositivo di rete.

<span id="page-11-0"></span>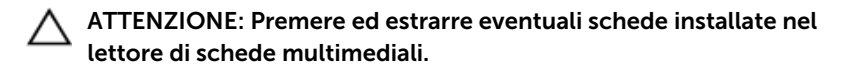

### Strumenti consigliati

Le procedure in questo documento potrebbero richiedere i seguenti strumenti:

- Cacciavite a croce
- Graffietto in plastica

## <span id="page-12-0"></span>Dopo aver effettuato interventi sui componenti interni del computer

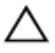

ATTENZIONE: Lasciare viti sparse o allentate all'interno del computer potrebbe danneggiarlo gravemente.

- 1 Ricollocare tutte le viti e accertarsi che non rimangano viti sparse all'interno del computer.
- 2 Collegare eventuali dispositivi, periferiche e cavi esterni rimossi prima di iniziare le operazioni sul computer.
- **3** Ricollocare eventuali schede flash, dischi e qualsiasi altra parte rimossa prima di iniziare le operazioni con il computer.
- 4 Collegare il computer e tutte le periferiche collegate alle rispettive prese elettriche.
- 5 Accendere il computer.

# <span id="page-13-0"></span>Rimozione della batteria

AVVERTENZA: Prima di effettuare interventi sui componenti interni del computer, leggere le informazioni sulla sicurezza fornite con il computer e seguire le procedure descritte in [Prima di effettuare](#page-9-0) [interventi sui componenti interni del computer](#page-9-0). In seguito agli interventi sui componenti interni del computer, seguire le istruzioni descritte in [Dopo gli interventi preliminari sui componenti interni del](#page-12-0)  [computer.](#page-12-0) Per maggiori informazioni sulle procedure di sicurezza consigliate, consultare l'home page sulla conformità alle normative all'indirizzo dell.com/regulatory\_compliance.

#### Procedura

- 1 Chiudere lo schermo e capovolgere il computer.
- 2 Far scorrere il dispositivo di chiusura della batteria verso la posizione di sblocco.

Utilizzando la punta delle dita, sollevare la batteria da un angolo e rimuoverla dalla base del computer.

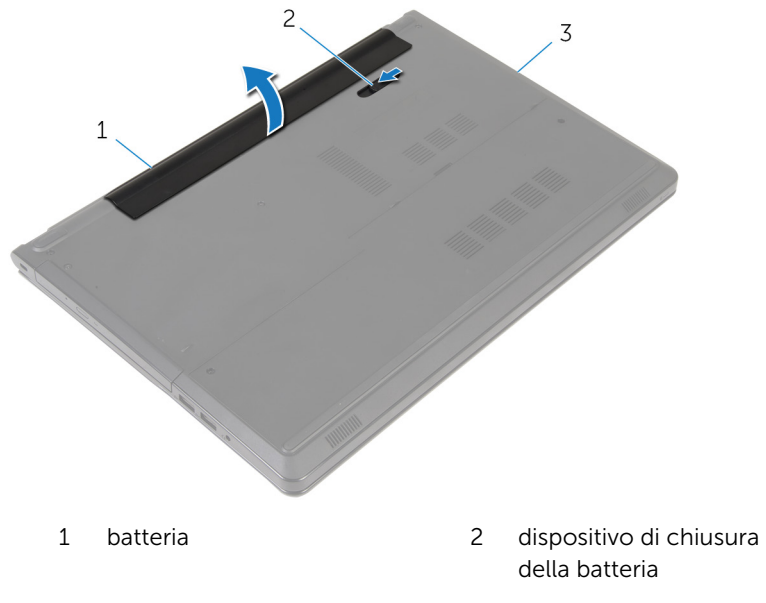

- base del computer
- Capovolgere il computer, aprire lo schermo e premere il l'Accensione per cinque secondi per mettere a terra il computer.

# <span id="page-15-0"></span>Ricollocamento della batteria

AVVERTENZA: Prima di effettuare interventi sui componenti interni del computer, leggere le informazioni sulla sicurezza fornite con il computer e seguire le procedure descritte in [Prima di effettuare](#page-9-0) [interventi sui componenti interni del computer](#page-9-0). In seguito agli interventi sui componenti interni del computer, seguire le istruzioni descritte in [Dopo gli interventi preliminari sui componenti interni del](#page-12-0)  [computer.](#page-12-0) Per maggiori informazioni sulle procedure di sicurezza consigliate, consultare l'home page sulla conformità alle normative all'indirizzo dell.com/regulatory\_compliance.

#### Procedura

Far scorrere le linguette sulla batteria negli slot sull'alloggiamento della batteria e farla scattare in posizione.

# <span id="page-16-0"></span>Rimozione dell'unità ottica

AVVERTENZA: Prima di effettuare interventi sui componenti interni del computer, leggere le informazioni sulla sicurezza fornite con il computer e seguire le procedure descritte in [Prima di effettuare](#page-9-0) [interventi sui componenti interni del computer](#page-9-0). In seguito agli interventi sui componenti interni del computer, seguire le istruzioni descritte in [Dopo gli interventi preliminari sui componenti interni del](#page-12-0)  [computer.](#page-12-0) Per maggiori informazioni sulle procedure di sicurezza consigliate, consultare l'home page sulla conformità alle normative all'indirizzo dell.com/regulatory\_compliance.

#### Prerequisiti

Rimuovere la [batteria](#page-13-0).

### Procedura

- 1 Rimuovere la vite che fissa il gruppo unità ottica alla base del computer.
- 2 Utilizzando un graffietto in plastica, spingere l'unità ottica attraverso lo slot per sganciare il gruppo dell'unità ottica dal relativo alloggiamento.

Estrarre il gruppo dell'unità ottica dal relativo alloggiamento.

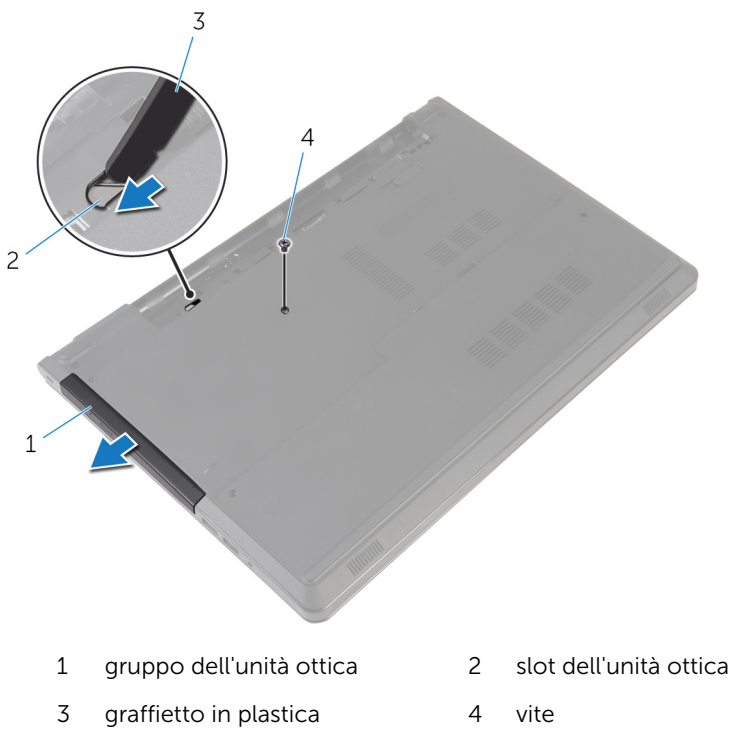

Estrarre delicatamente il frontalino dell'unità ottica e rimuoverlo dall'unità.

Rimuovere le viti che fissano il supporto dell'unità ottica a quest'ultima e rimuoverlo.

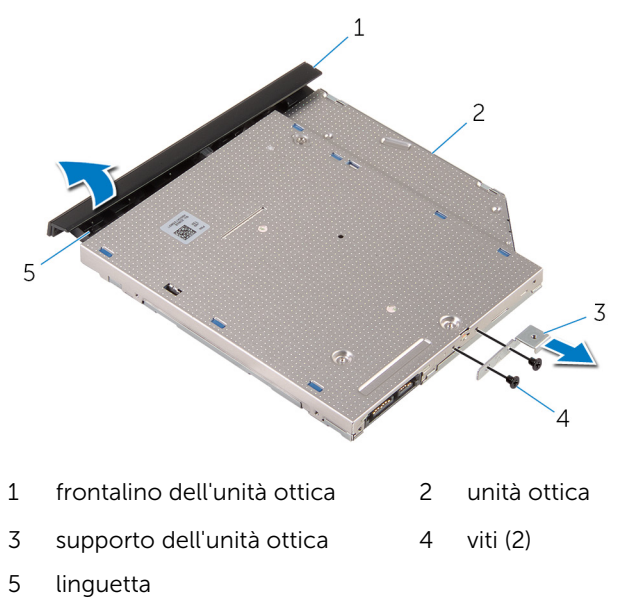

# <span id="page-19-0"></span>Ricollocamento dell'unità ottica

AVVERTENZA: Prima di effettuare interventi sui componenti interni del computer, leggere le informazioni sulla sicurezza fornite con il computer e seguire le procedure descritte in [Prima di effettuare](#page-9-0) [interventi sui componenti interni del computer](#page-9-0). In seguito agli interventi sui componenti interni del computer, seguire le istruzioni descritte in [Dopo gli interventi preliminari sui componenti interni del](#page-12-0)  [computer.](#page-12-0) Per maggiori informazioni sulle procedure di sicurezza consigliate, consultare l'home page sulla conformità alle normative all'indirizzo dell.com/regulatory\_compliance.

#### Procedura

- 1 Allineare i fori per le viti sul supporto dell'unità ottica ai relativi fori sull'unità stessa.
- 2 Ricollocare le viti che fissano il supporto dell'unità ottica a quest'ultima.
- 3 Allineare le linguette del frontalino dell'unità ottica ai relativi slot e far scattare il frontalino in posizione.
- 4 Far scorrere il gruppo dell'unità ottica nel relativo alloggiamento e allineare il foro della vite sul supporto dell'unità ottica a quello sulla base del computer.
- 5 Ricollocare la vite che fissa il gruppo unità ottica alla base del computer.

### Postrequisiti

Ricollocare la [batteria.](#page-15-0)

# <span id="page-20-0"></span>Rimozione del coperchio di base

AVVERTENZA: Prima di effettuare interventi sui componenti interni del computer, leggere le informazioni sulla sicurezza fornite con il computer e seguire le procedure descritte in [Prima di effettuare](#page-9-0) [interventi sui componenti interni del computer](#page-9-0). In seguito agli interventi sui componenti interni del computer, seguire le istruzioni descritte in [Dopo gli interventi preliminari sui componenti interni del](#page-12-0)  [computer.](#page-12-0) Per maggiori informazioni sulle procedure di sicurezza consigliate, consultare l'home page sulla conformità alle normative all'indirizzo dell.com/regulatory\_compliance.

### Prerequisiti

Rimuovere la [batteria](#page-13-0).

### Procedura

- 1 Chiudere lo schermo e capovolgere il computer.
- 2 Rimuovere le viti che fissano il coperchio della base alla base del computer.
- 3 Utilizzando la punta delle dita, sollevare il coperchio della base dalla base del computer iniziando dal bordo superiore.

Estrarre il coperchio della base dalla base del computer.

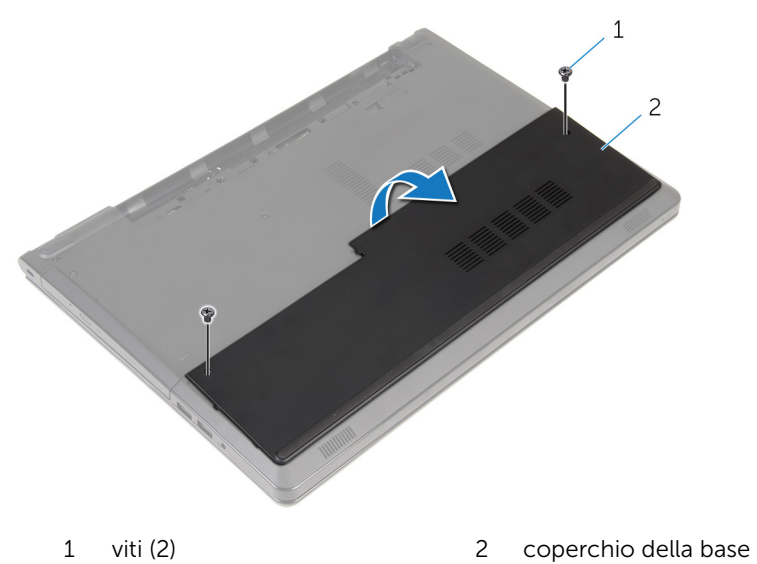

# <span id="page-22-0"></span>Ricollocamento del coperchio della base

AVVERTENZA: Prima di effettuare interventi sui componenti interni del computer, leggere le informazioni sulla sicurezza fornite con il computer e seguire le procedure descritte in [Prima di effettuare](#page-9-0) [interventi sui componenti interni del computer](#page-9-0). In seguito agli interventi sui componenti interni del computer, seguire le istruzioni descritte in [Dopo gli interventi preliminari sui componenti interni del](#page-12-0)  [computer.](#page-12-0) Per maggiori informazioni sulle procedure di sicurezza consigliate, consultare l'home page sulla conformità alle normative all'indirizzo dell.com/regulatory\_compliance.

#### Procedura

- 1 Far scorrere il coperchio della base nella base del computer e far scattare il coperchio della base in posizione.
- 2 Ricollocare le viti che fissano il coperchio della base alla base del computer.

### Postrequisiti

Ricollocare la [batteria.](#page-15-0)

# <span id="page-23-0"></span>Rimozione dei moduli di memoria

AVVERTENZA: Prima di effettuare interventi sui componenti interni del computer, leggere le informazioni sulla sicurezza fornite con il computer e seguire le procedure descritte in [Prima di effettuare](#page-9-0) [interventi sui componenti interni del computer](#page-9-0). In seguito agli interventi sui componenti interni del computer, seguire le istruzioni descritte in [Dopo gli interventi preliminari sui componenti interni del](#page-12-0)  [computer.](#page-12-0) Per maggiori informazioni sulle procedure di sicurezza consigliate, consultare l'home page sulla conformità alle normative all'indirizzo dell.com/regulatory\_compliance.

### Prerequisiti

- 1 Rimuovere la [batteria](#page-13-0).
- 2 Rimuovere il [coperchio della base.](#page-20-0)

#### Procedura

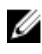

**N.B.:** Il numero di moduli di memoria può essere diverso sul vostro computer, a seconda della configurazione ordinata.

1 Utilizzare la punta delle dita per allargare con cura i fermagli di fissaggio su ciascuna estremità dello slot del modulo di memoria, fino a quando il modulo non si solleva.

Rimuovere il modulo di memoria dallo slot del modulo di memoria.

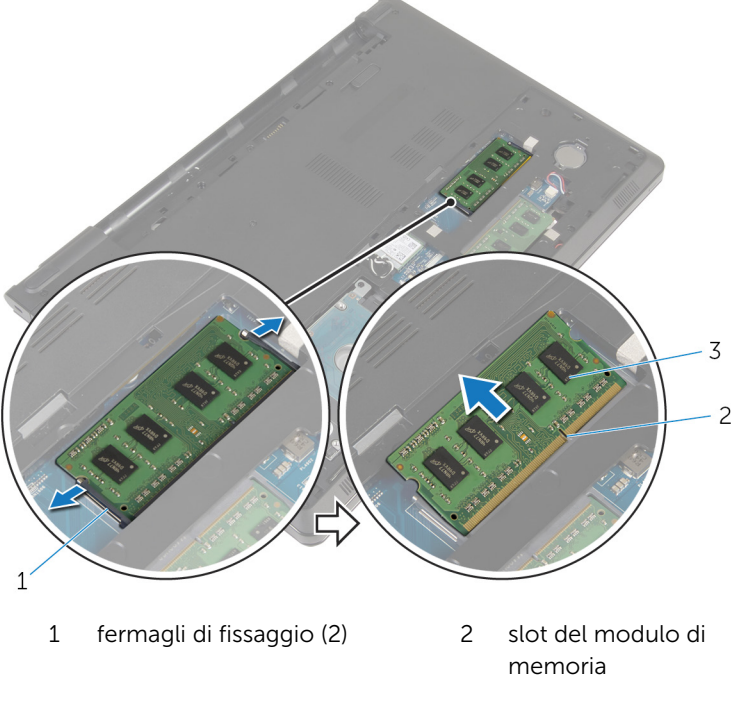

modulo di memoria

# <span id="page-25-0"></span>Ricollocamento dei moduli di memoria

AVVERTENZA: Prima di effettuare interventi sui componenti interni del computer, leggere le informazioni sulla sicurezza fornite con il computer e seguire le procedure descritte in [Prima di effettuare](#page-9-0) [interventi sui componenti interni del computer](#page-9-0). In seguito agli interventi sui componenti interni del computer, seguire le istruzioni descritte in [Dopo gli interventi preliminari sui componenti interni del](#page-12-0)  [computer.](#page-12-0) Per maggiori informazioni sulle procedure di sicurezza consigliate, consultare l'home page sulla conformità alle normative all'indirizzo dell.com/regulatory\_compliance.

#### Procedura

1 Allineare la tacca sul modulo di memoria con la linguetta sul relativo slot.

<span id="page-26-0"></span>2 Far scorrere il modulo di memoria stabilmente all'interno dello slot da un'angolo e premerlo verso il basso finché non scatta in posizione.

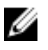

N.B.: Se non si sente lo scatto, rimuovere il modulo di memoria e reinstallarlo.

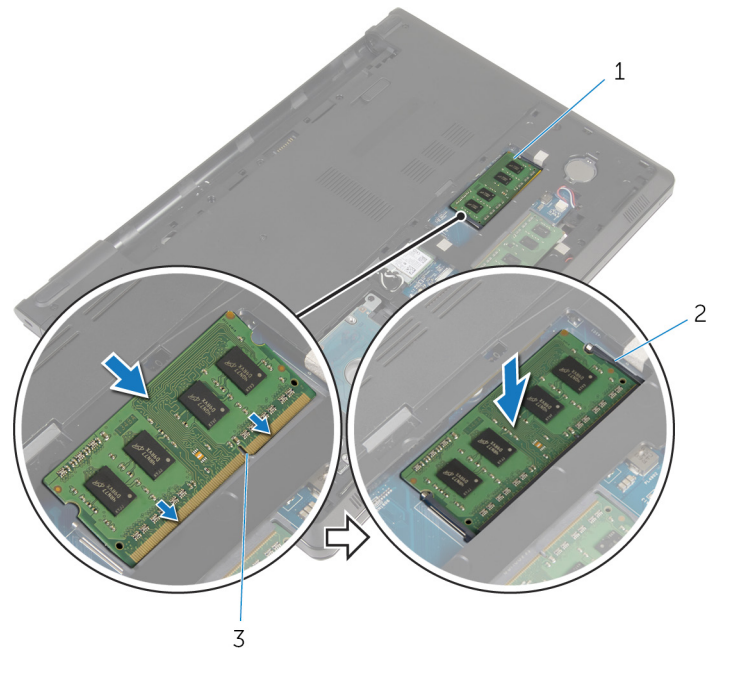

- 1 modulo di memoria 2 fermagli di fissaggio (2)
- 3 slot del modulo di memoria

#### Postrequisiti

- 1 Ricollocare il [coperchio della base](#page-22-0).
- 2 Ricollocare la **batteria**.

# <span id="page-27-0"></span>Rimozione del disco rigido.

AVVERTENZA: Prima di effettuare interventi sui componenti interni del computer, leggere le informazioni sulla sicurezza fornite con il computer e seguire le procedure descritte in [Prima di effettuare](#page-9-0) [interventi sui componenti interni del computer](#page-9-0). In seguito agli interventi sui componenti interni del computer, seguire le istruzioni descritte in [Dopo gli interventi preliminari sui componenti interni del](#page-12-0)  [computer.](#page-12-0) Per maggiori informazioni sulle procedure di sicurezza consigliate, consultare l'home page sulla conformità alle normative all'indirizzo dell.com/regulatory\_compliance.

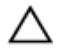

ATTENZIONE: I dischi rigidi sono fragili Prestare attenzione durante la manipolazione di uno di essi.

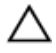

ATTENZIONE: Per evitare la perdita di dati, non rimuovere il disco rigido quando il computer è acceso o in stato di sospensione.

#### Prerequisiti

- 1 Rimuovere la [batteria](#page-13-0).
- 2 Rimuovere il [coperchio della base.](#page-20-0)

#### Procedura

- 1 Sollevare il dispositivo di chiusura e, utilizzando la linguetta di estrazione, scollegare il cavo del disco rigido dalla scheda di sistema.
- 2 Rimuovere le viti che fissano il gruppo disco rigido alla base del computer.

Estrarre il gruppo disco rigido dalla base del computer utilizzando la linguetta di estrazione del disco rigido.

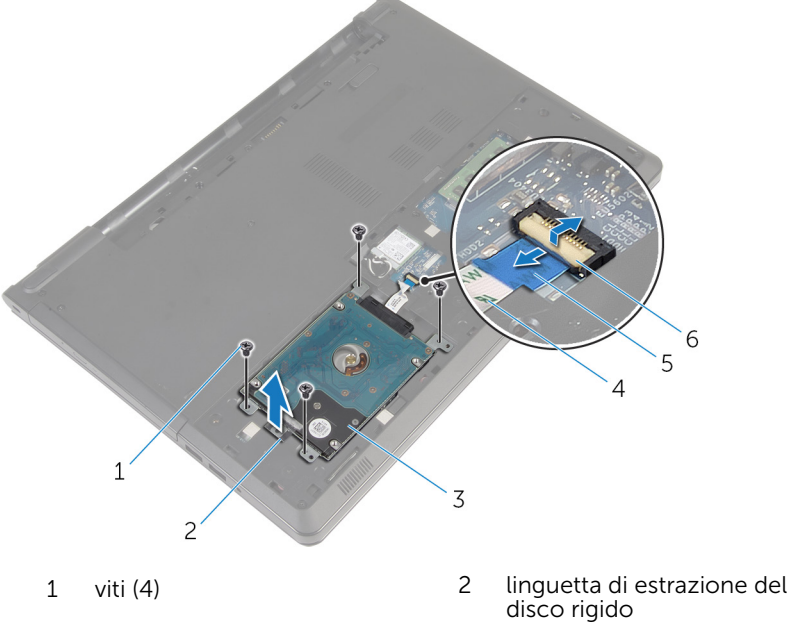

- gruppo del disco rigido 4 cavo del disco rigido
- linguetta di estrazione 6 dispositivo di chiusura
- 
- -

Scollegare l'interpositore dal disco rigido.

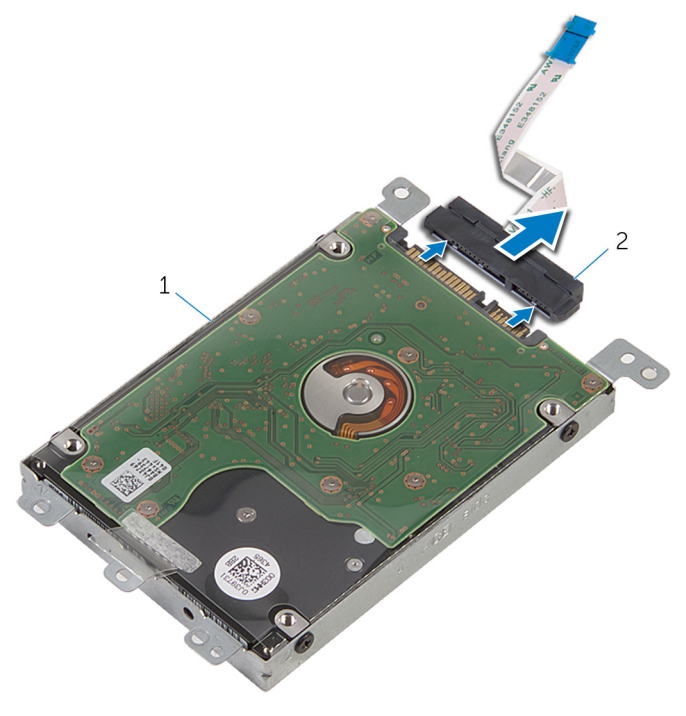

- gruppo del disco rigido 2 interpositore
- Rimuovere le viti che assicurano il supporto del disco rigido al disco rigido.

Estrarre il supporto del disco rigido dal disco rigido.

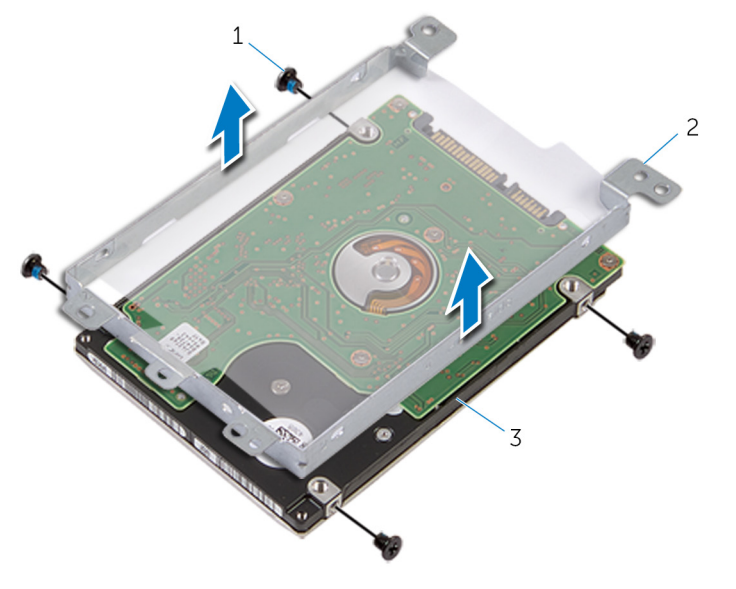

- 
- disco rigido
- viti (4) 2 supporto del disco rigido

# <span id="page-31-0"></span>Ricollocamento del disco rigido

AVVERTENZA: Prima di effettuare interventi sui componenti interni del computer, leggere le informazioni sulla sicurezza fornite con il computer e seguire le procedure descritte in [Prima di effettuare](#page-9-0) [interventi sui componenti interni del computer](#page-9-0). In seguito agli interventi sui componenti interni del computer, seguire le istruzioni descritte in [Dopo gli interventi preliminari sui componenti interni del](#page-12-0)  [computer.](#page-12-0) Per maggiori informazioni sulle procedure di sicurezza consigliate, consultare l'home page sulla conformità alle normative all'indirizzo dell.com/regulatory\_compliance.

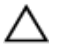

ATTENZIONE: I dischi rigidi sono fragili Prestare attenzione durante la manipolazione di uno di essi.

#### Procedura

- 1 Posizionare la staffa del disco rigido sul disco rigido.
- 2 Allineare i fori delle viti sul supporto del disco rigido ai relativi fori sul disco rigido.
- **3** Ricollocare le viti che fissano il supporto del disco rigido al disco rigido.
- 4 Collegare l'interpositore al disco rigido.
- 5 Collocare il gruppo del disco rigido nella base del computer e allineare i fori per le viti sul gruppo del disco rigido con i fori delle viti sulla base del computer.
- 6 Ricollocare le viti che fissano il gruppo del disco rigido alla base del computer.
- 7 Far scorrere il cavo del disco rigido nel connettore e premere verso il basso sul dispositivo di chiusura per fissare il cavo alla scheda di sistema.

### Postrequisiti

- 1 Ricollocare il [coperchio della base](#page-22-0).
- 2 Ricollocare la [batteria.](#page-15-0)

# <span id="page-32-0"></span>Rimozione della scheda per reti senza fili

AVVERTENZA: Prima di effettuare interventi sui componenti interni del computer, leggere le informazioni sulla sicurezza fornite con il computer e seguire le procedure descritte in [Prima di effettuare](#page-9-0) [interventi sui componenti interni del computer](#page-9-0). In seguito agli interventi sui componenti interni del computer, seguire le istruzioni descritte in [Dopo gli interventi preliminari sui componenti interni del](#page-12-0)  [computer.](#page-12-0) Per maggiori informazioni sulle procedure di sicurezza consigliate, consultare l'home page sulla conformità alle normative all'indirizzo dell.com/regulatory\_compliance.

#### Prerequisiti

- 1 Rimuovere la [batteria](#page-13-0).
- 2 Rimuovere il [coperchio della base.](#page-20-0)

#### Procedura

- 1 Rimuovere la vite che fissa il supporto della scheda per reti senza fili alla scheda di sistema.
- 2 Sollevare il supporto della scheda per reti senza fili ed estrarlo dalla scheda per reti senza fili.
- 3 Scollegare i cavi dell'antenna dalla scheda per reti senza fili.

4 Far scorrere la scheda per reti senza fili dal relativo slot.

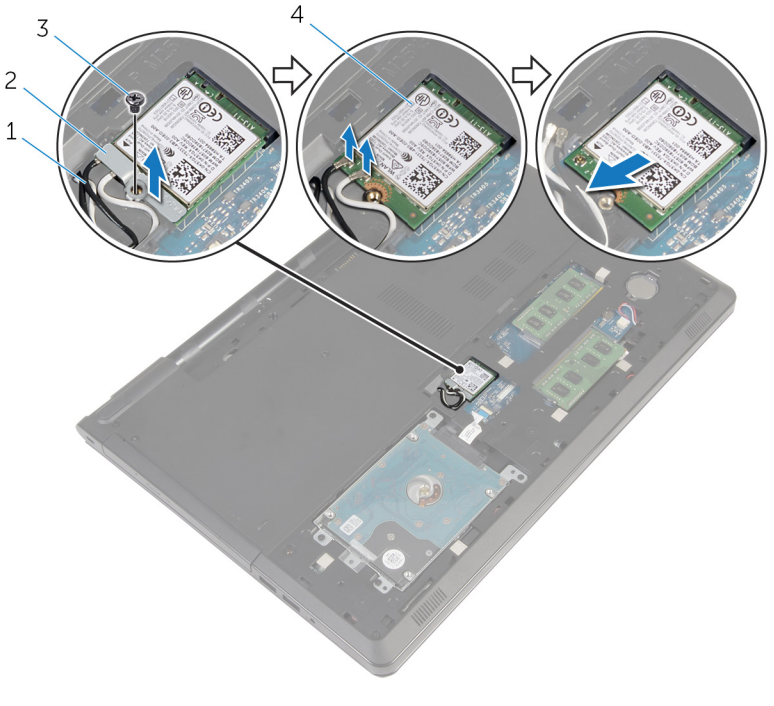

- 
- 
- 1 cavi dell'antenna (2) 2 supporto della scheda per reti senza fili
- 3 vite 4 scheda per reti senza fili

# <span id="page-34-0"></span>Ricollocamento della scheda per reti senza fili.

AVVERTENZA: Prima di effettuare interventi sui componenti interni del computer, leggere le informazioni sulla sicurezza fornite con il computer e seguire le procedure descritte in [Prima di effettuare](#page-9-0) [interventi sui componenti interni del computer](#page-9-0). In seguito agli interventi sui componenti interni del computer, seguire le istruzioni descritte in [Dopo gli interventi preliminari sui componenti interni del](#page-12-0)  [computer.](#page-12-0) Per maggiori informazioni sulle procedure di sicurezza consigliate, consultare l'home page sulla conformità alle normative all'indirizzo dell.com/regulatory\_compliance.

#### Procedura

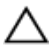

ATTENZIONE: Per evitare di danneggiare la scheda per reti senza fili, non posizionare i cavi sotto di essa.

- 1 Allineare la tacca sulla scheda per reti senza fili con la linguetta sullo slot della scheda per reti senza fili.
- 2 Allineare il foro della vite sulla scheda per reti senza fili al foro sulla scheda di sistema.
- 3 Far scorrere la scheda per reti senza fili nel relativo slot.
- 4 Collegare i cavi dell'antenna alla scheda per reti senza fili.

La seguente tabella fornisce la combinazione di colori dei cavi dell'antenna per la scheda per reti senza fili supportata dal computer.

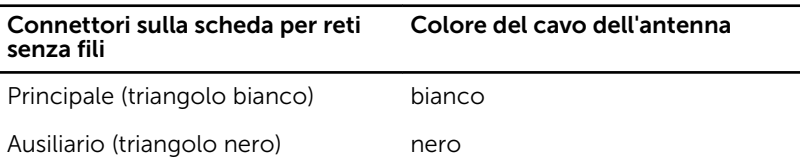

- 5 Collocare il supporto della scheda per reti senza fili sulla scheda per reti senza fili e allineare il foro della vite sul supporto della scheda per reti senza fili con quello sulla scheda di sistema.
- 6 Ricollocare la vite che fissa la scheda per reti senza fili alla scheda di sistema.

### <span id="page-35-0"></span>Postrequisiti

- 1 Ricollocare il [coperchio della base](#page-22-0).
- 2 Ricollocare la [batteria.](#page-15-0)
# Rimozione della batteria pulsante

AVVERTENZA: Prima di effettuare interventi sui componenti interni del computer, leggere le informazioni sulla sicurezza fornite con il computer e seguire le procedure descritte in [Prima di effettuare](#page-9-0) [interventi sui componenti interni del computer](#page-9-0). In seguito agli interventi sui componenti interni del computer, seguire le istruzioni descritte in [Dopo gli interventi preliminari sui componenti interni del](#page-12-0)  [computer.](#page-12-0) Per maggiori informazioni sulle procedure di sicurezza consigliate, consultare l'home page sulla conformità alle normative all'indirizzo dell.com/regulatory\_compliance.

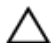

ATTENZIONE: La rimozione della batteria pulsante reimposta le impostazioni del programma di configurazione del BIOS a quelle predefinite. Si consiglia di prendere nota delle impostazioni del programma di configurazione del BIOS prima di rimuovere la batteria pulsante.

# Prerequisiti

- 1 Rimuovere la [batteria](#page-13-0).
- 2 Rimuovere il [coperchio della base.](#page-20-0)

# Procedura

Utilizzare un graffietto di plastica per sollevare con delicatezza la batteria pulsante dallo zoccolo della batteria sulla scheda di sistema.

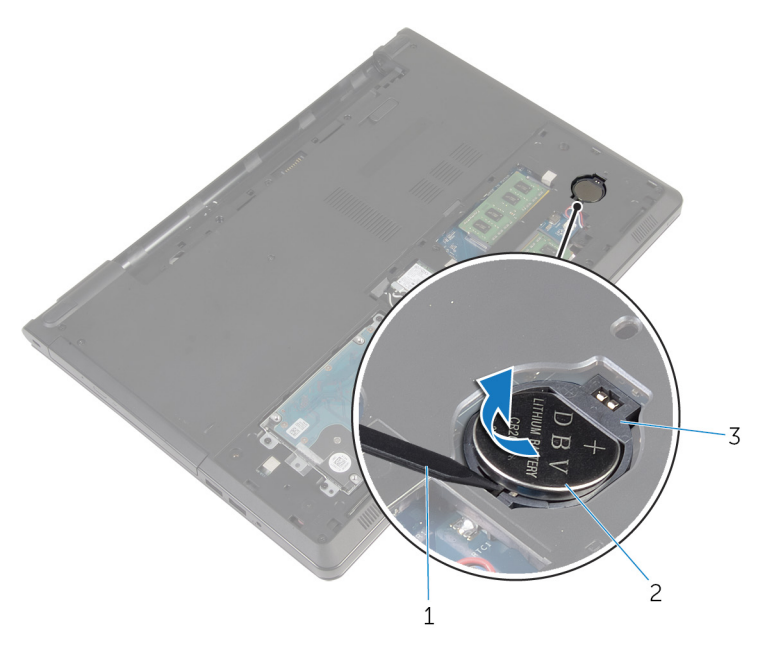

- graffietto in plastica 2 batteria pulsante
- zoccolo della batteria

# Ricollocamento della batteria pulsante.

AVVERTENZA: Prima di effettuare interventi sui componenti interni del computer, leggere le informazioni sulla sicurezza fornite con il computer e seguire le procedure descritte in [Prima di effettuare](#page-9-0) [interventi sui componenti interni del computer](#page-9-0). In seguito agli interventi sui componenti interni del computer, seguire le istruzioni descritte in [Dopo gli interventi preliminari sui componenti interni del](#page-12-0)  [computer.](#page-12-0) Per maggiori informazioni sulle procedure di sicurezza consigliate, consultare l'home page sulla conformità alle normative all'indirizzo dell.com/regulatory\_compliance.

### Procedura

Con il polo positivo verso l'alto, inserire la batteria pulsante nello zoccolo relativo sulla scheda di sistema.

- 1 Ricollocare il [coperchio della base](#page-22-0).
- 2 Ricollocare la [batteria.](#page-15-0)

# <span id="page-39-0"></span>Rimozione della tastiera

AVVERTENZA: Prima di effettuare interventi sui componenti interni del computer, leggere le informazioni sulla sicurezza fornite con il computer e seguire le procedure descritte in [Prima di effettuare](#page-9-0) [interventi sui componenti interni del computer](#page-9-0). In seguito agli interventi sui componenti interni del computer, seguire le istruzioni descritte in [Dopo gli interventi preliminari sui componenti interni del](#page-12-0)  [computer.](#page-12-0) Per maggiori informazioni sulle procedure di sicurezza consigliate, consultare l'home page sulla conformità alle normative all'indirizzo dell.com/regulatory\_compliance.

#### **Prerequisiti**

Rimuovere la [batteria](#page-13-0).

### Procedura

- 1 Capovolgere il computer e aprire lo schermo.
- 2 Utilizzando un graffietto in plastica, sollevare la tastiera facendo pressione sui fermagli di fissaggio.

3 Far scorrere la tastiera verso l'alto per sganciarla dalle linguette sul gruppo del supporto per i polsi.

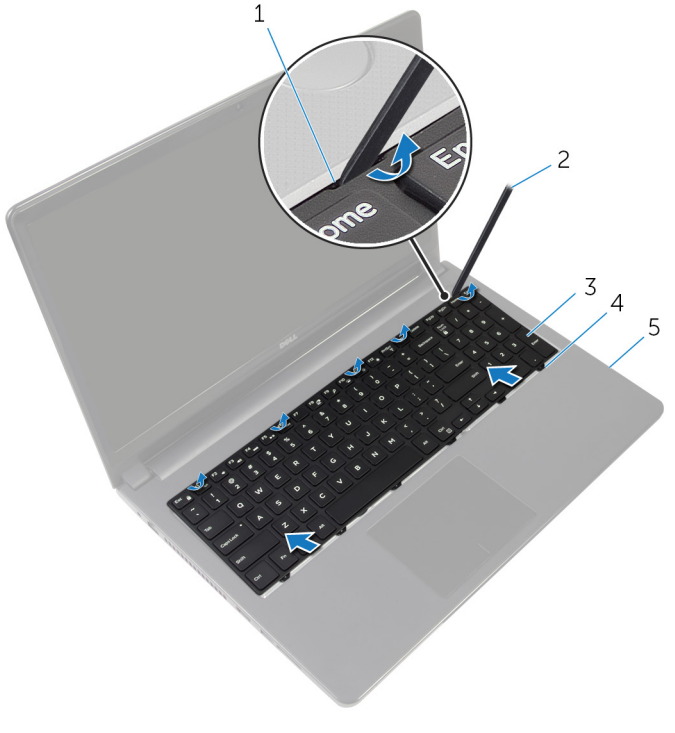

- 1 fermagli di fissaggio (5) 2 graffietto in plastica
- 
- 5 gruppo del supporto per i polsi
- 
- 3 tastiera 4 linguette (6)
- 4 Capovolgere la tastiera e collocarla sul gruppo del supporto per i polsi.

Sollevare i dispositivi di chiusura e scollegare il cavo della tastiera e il cavo di retroilluminazione dalla scheda di sistema.

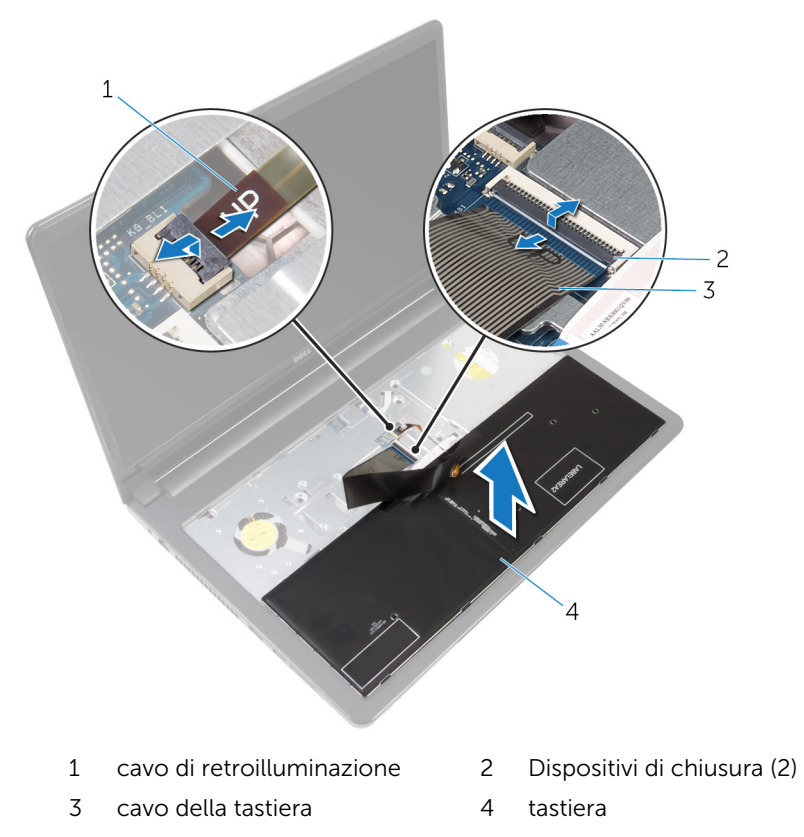

Estrarre la tastiera dal gruppo supporto per i polsi.

# <span id="page-42-0"></span>Ricollocamento della tastiera

AVVERTENZA: Prima di effettuare interventi sui componenti interni del computer, leggere le informazioni sulla sicurezza fornite con il computer e seguire le procedure descritte in [Prima di effettuare](#page-9-0) [interventi sui componenti interni del computer](#page-9-0). In seguito agli interventi sui componenti interni del computer, seguire le istruzioni descritte in [Dopo gli interventi preliminari sui componenti interni del](#page-12-0)  [computer.](#page-12-0) Per maggiori informazioni sulle procedure di sicurezza consigliate, consultare l'home page sulla conformità alle normative all'indirizzo dell.com/regulatory\_compliance.

#### Procedura

- 1 Far scorrere il cavo della tastiera e quello di retroilluminazione nei connettori sulla scheda di sistema, quindi esercitare pressione sui dispositivi di chiusura per assicurare i cavi.
- 2 Capovolgere la tastiera.
- 3 Far scorrere le linguette sulla tastiera negli slot sul gruppo del supporto per i polsi e far scattare la tastiera in posizione.

### Postrequisiti

Ricollocare la [batteria.](#page-15-0)

# <span id="page-43-0"></span>Rimozione della base del computer

AVVERTENZA: Prima di effettuare interventi sui componenti interni del computer, leggere le informazioni sulla sicurezza fornite con il computer e seguire le procedure descritte in [Prima di effettuare](#page-9-0) [interventi sui componenti interni del computer](#page-9-0). In seguito agli interventi sui componenti interni del computer, seguire le istruzioni descritte in [Dopo gli interventi preliminari sui componenti interni del](#page-12-0)  [computer.](#page-12-0) Per maggiori informazioni sulle procedure di sicurezza consigliate, consultare l'home page sulla conformità alle normative all'indirizzo dell.com/regulatory\_compliance.

#### Prerequisiti

- 1 Rimuovere la [batteria](#page-13-0).
- 2 Rimuovere l'[unità ottica.](#page-16-0)
- **3** Rimuovere il [coperchio della base.](#page-20-0)
- 4 Rimuovere il [disco rigido](#page-27-0).
- 5 Rimuovere la [scheda per reti senza fili.](#page-32-0)
- **6** Rimuovere la [tastiera.](#page-39-0)

### Procedura

1 Sollevare il dispositivo di chiusura e scollegare il cavo dell'unità ottica dalla scheda di sistema.

Rimuovere le viti che fissano la base del computer al gruppo del supporto per i polsi.

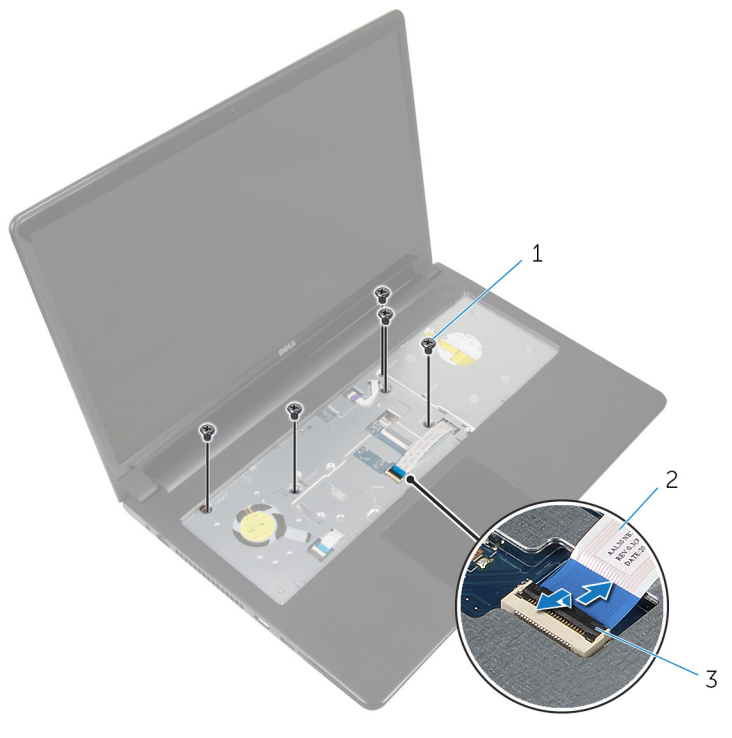

- viti (5) 2 cavo dell'unità ottica
- dispositivo di chiusura
- Chiudere lo schermo e capovolgere il computer.
- Scollegare il cavo degli altoparlanti dal connettore sulla scheda di sistema.

Rimuovere le viti che fissano la base del computer al gruppo del supporto per i polsi.

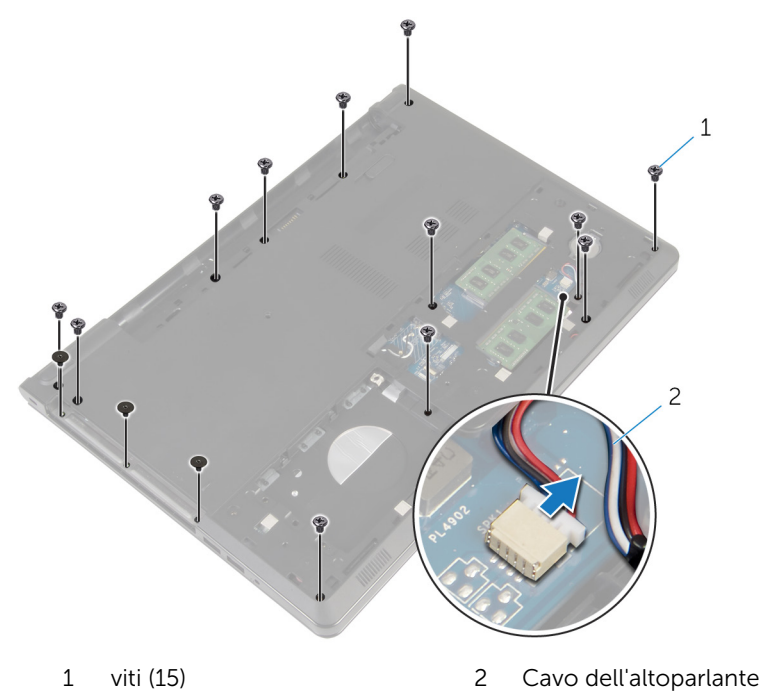

Utilizzando la punta delle dita, sollevare la base del computer dal gruppo del supporto per i polsi a partire dall'area attorno ai cardini dello schermo. 7 Sollevare la base del computer dal gruppo del supporto per polsi e far scorrere i cavi dell'antenna nella base del computer.

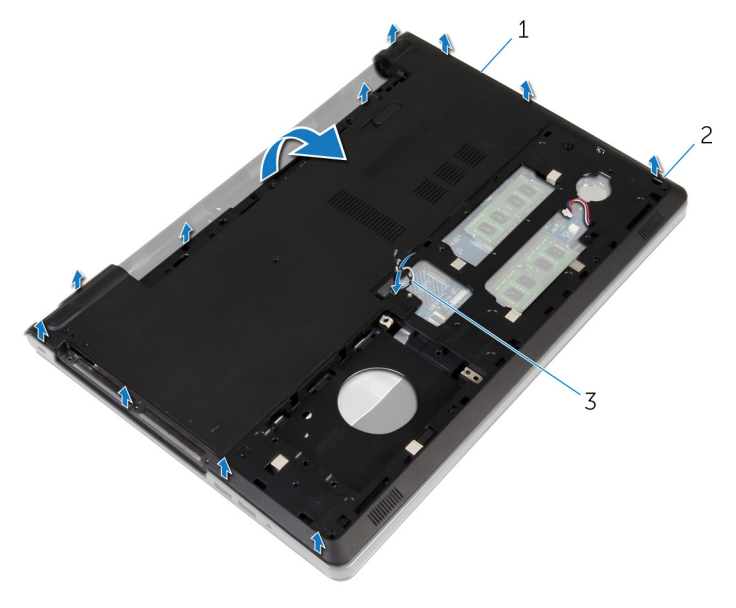

- 1 base del computer 2 linguette
- 3 cavi dell'antenna
- 8 Seguire la procedura dal punto 2 al punto 4 in "Rimozione degli [altoparlanti](#page-53-0)

Sollevare l'interpositore dell'unità ottica, assieme al cavo, dalla base del computer.

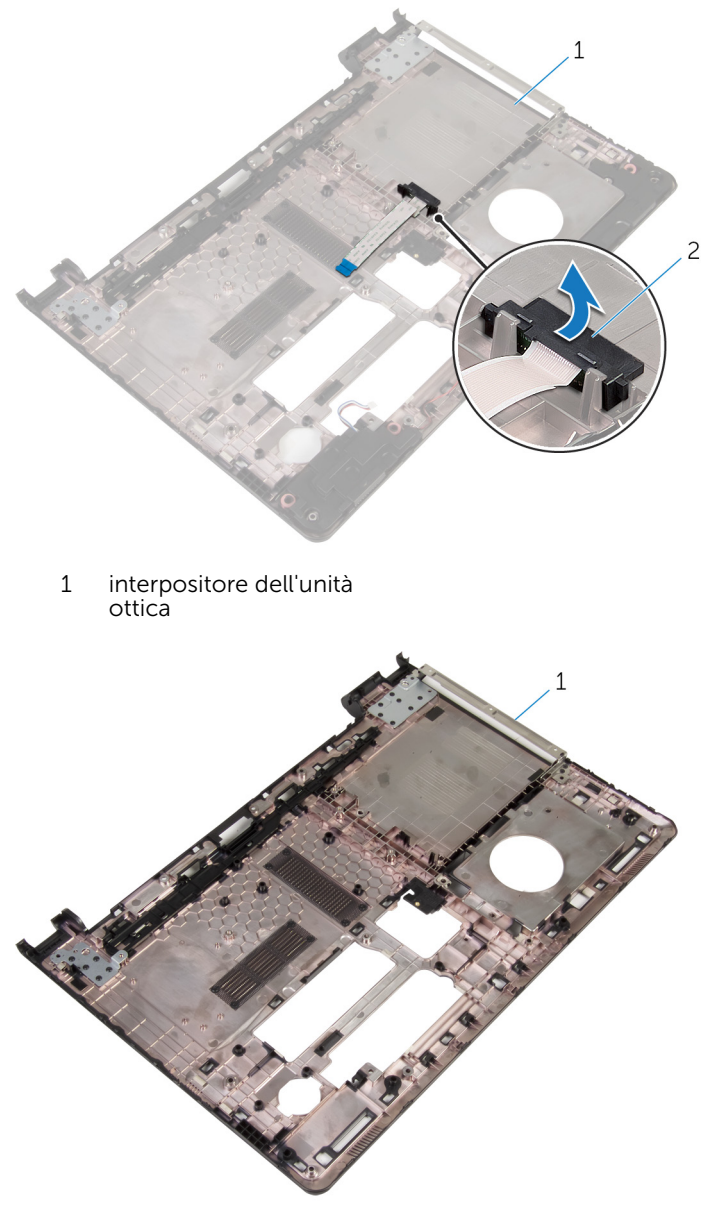

base del computer

# <span id="page-48-0"></span>Ricollocamento della base del computer

AVVERTENZA: Prima di effettuare interventi sui componenti interni del computer, leggere le informazioni sulla sicurezza fornite con il computer e seguire le procedure descritte in [Prima di effettuare](#page-9-0) [interventi sui componenti interni del computer](#page-9-0). In seguito agli interventi sui componenti interni del computer, seguire le istruzioni descritte in [Dopo gli interventi preliminari sui componenti interni del](#page-12-0)  [computer.](#page-12-0) Per maggiori informazioni sulle procedure di sicurezza consigliate, consultare l'home page sulla conformità alle normative all'indirizzo dell.com/regulatory\_compliance.

### Procedura

- 1 Ricollocare l'interpositore dell'unità ottica sulla base del computer.
- 2 Seguire la procedura dal punto 1 al punto 3 in "[Ricollocamento degli](#page-55-0) [altoparlanti](#page-55-0)".
- 3 Inserire i cavi dell'antenna attraverso lo slot sulla base del computer.
- 4 Premere la base del computer verso il basso lungo i bordi finché non scatta in posizione.
- 5 Ricollocare le viti che fissano la base del computer al gruppo del supporto per i polsi.
- 6 Capovolgere il computer e aprire lo schermo.
- 7 Ricollocare le viti che fissano la base del computer al gruppo del supporto per i polsi.
- 8 Far scorrere il cavo ottico nel connettore e premere sul dispositivo di chiusura per fissare il cavo.

- 1 Riposizionare la [tastiera.](#page-42-0)
- 2 Ricollocare la [scheda per reti senza fili](#page-34-0).
- 3 Riposizionare il [disco rigido](#page-31-0).
- 4 Ricollocare il [coperchio della base](#page-22-0).
- 5 Riposizionare l'*unità ottica*.

6 Ricollocare la [batteria.](#page-15-0)

# Rimozione dell'interpositore dell'unità ottica

AVVERTENZA: Prima di effettuare interventi sui componenti interni del computer, leggere le informazioni sulla sicurezza fornite con il computer e seguire le procedure descritte in [Prima di effettuare](#page-9-0) [interventi sui componenti interni del computer](#page-9-0). In seguito agli interventi sui componenti interni del computer, seguire le istruzioni descritte in [Dopo gli interventi preliminari sui componenti interni del](#page-12-0)  [computer.](#page-12-0) Per maggiori informazioni sulle procedure di sicurezza consigliate, consultare l'home page sulla conformità alle normative all'indirizzo dell.com/regulatory\_compliance.

### Prerequisiti

- 1 Rimuovere la [batteria](#page-13-0).
- 2 Rimuovere l'[unità ottica.](#page-16-0)
- **3** Rimuovere il [coperchio della base.](#page-20-0)
- 4 Rimuovere il [disco rigido](#page-27-0).
- 5 Rimuovere la [scheda per reti senza fili.](#page-32-0)
- **6** Rimuovere la [tastiera.](#page-39-0)

# Procedura

1 Seguire la procedura dal punto 1 al punto 7 in "Rimozione della base del [computer"](#page-43-0).

2 Sollevare l'interpositore dell'unità ottica, assieme al cavo, ed estrarlo dalla base del computer.

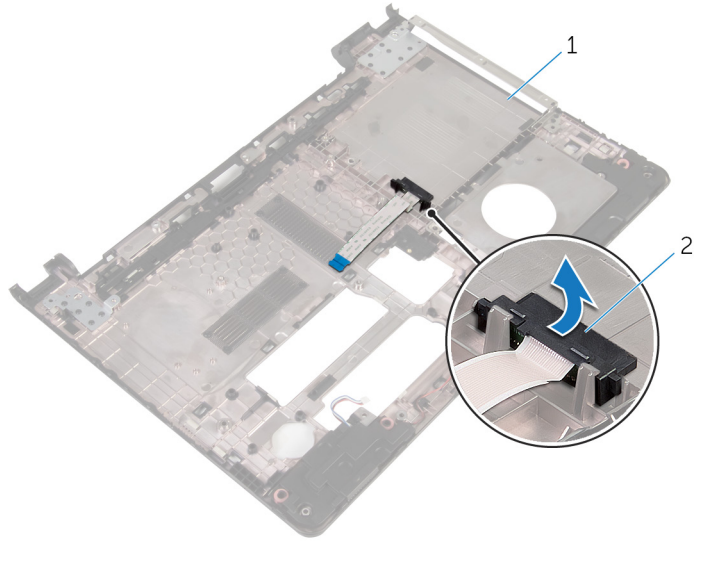

1 base del computer 2 interpositore dell'unità ottica

# Ricollocamento dell'interpositore dell'unità ottica

AVVERTENZA: Prima di effettuare interventi sui componenti interni del computer, leggere le informazioni sulla sicurezza fornite con il computer e seguire le procedure descritte in [Prima di effettuare](#page-9-0) [interventi sui componenti interni del computer](#page-9-0). In seguito agli interventi sui componenti interni del computer, seguire le istruzioni descritte in [Dopo gli interventi preliminari sui componenti interni del](#page-12-0)  [computer.](#page-12-0) Per maggiori informazioni sulle procedure di sicurezza consigliate, consultare l'home page sulla conformità alle normative all'indirizzo dell.com/regulatory\_compliance.

# Procedura

- 1 Ricollocare l'interpositore dell'unità ottica sulla base del computer.
- 2 Seguire la procedura dal punto 3 al punto 8 in ["Ricollocamento della base](#page-48-0) [del computer](#page-48-0)".

- 1 Riposizionare la [tastiera.](#page-42-0)
- 2 Ricollocare la [scheda per reti senza fili](#page-34-0).
- **3** Riposizionare il [disco rigido](#page-31-0).
- 4 Ricollocare il [coperchio della base](#page-22-0).
- 5 Riposizionare l'[unità ottica.](#page-19-0)
- **6** Ricollocare la [batteria.](#page-15-0)

# <span id="page-53-0"></span>Rimozione degli altoparlanti

AVVERTENZA: Prima di effettuare interventi sui componenti interni del computer, leggere le informazioni sulla sicurezza fornite con il computer e seguire le procedure descritte in [Prima di effettuare](#page-9-0) [interventi sui componenti interni del computer](#page-9-0). In seguito agli interventi sui componenti interni del computer, seguire le istruzioni descritte in [Dopo gli interventi preliminari sui componenti interni del](#page-12-0)  [computer.](#page-12-0) Per maggiori informazioni sulle procedure di sicurezza consigliate, consultare l'home page sulla conformità alle normative all'indirizzo dell.com/regulatory\_compliance.

#### Prerequisiti

- 1 Rimuovere la [batteria](#page-13-0).
- 2 Rimuovere l'[unità ottica.](#page-16-0)
- **3** Rimuovere il [coperchio della base.](#page-20-0)
- 4 Rimuovere il [disco rigido](#page-27-0).
- 5 Rimuovere la [scheda per reti senza fili.](#page-32-0)
- **6** Rimuovere la [tastiera.](#page-39-0)

#### Procedura

- 1 Seguire la procedura dal punto 1 al punto 7 in "Rimozione della base del [computer"](#page-43-0).
- 2 Capovolgere la base del computer.
- 3 Prendere nota dell'instradamento del cavo degli altoparlanti e della posizione dei gommini antivibranti sulla base del computer.

Sollevare gli altoparlanti, assieme al relativo cavo, dalla base del computer.

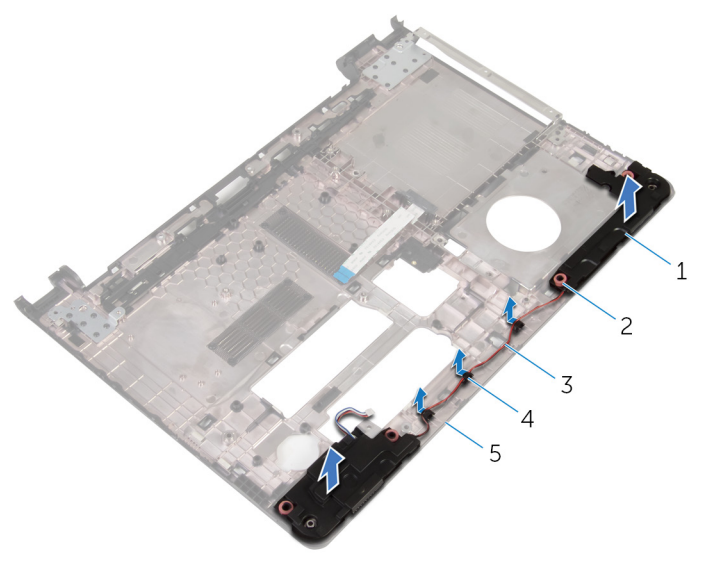

- 
- 
- base del computer
- altoparlanti (2) 2 Gommini antivibranti (4)
- 3 Cavo dell'altoparlante 4 guide di instradamento

# <span id="page-55-0"></span>Ricollocamento degli altoparlanti

AVVERTENZA: Prima di effettuare interventi sui componenti interni del computer, leggere le informazioni sulla sicurezza fornite con il computer e seguire le procedure descritte in [Prima di effettuare](#page-9-0) [interventi sui componenti interni del computer](#page-9-0). In seguito agli interventi sui componenti interni del computer, seguire le istruzioni descritte in [Dopo gli interventi preliminari sui componenti interni del](#page-12-0)  [computer.](#page-12-0) Per maggiori informazioni sulle procedure di sicurezza consigliate, consultare l'home page sulla conformità alle normative all'indirizzo dell.com/regulatory\_compliance.

#### Procedura

- 1 Servendosi dei supporti di allineamento sulla base del computer, posizionare gli altoparlanti sulla base del computer.
- 2 Instradare il cavo dell'altoparlante nelle quide di instradamento sulla base del computer.
- **3** Ricollocare i gommini antivibranti se vengono spinti in alto al momento della sostituzione degli altoparlanti.
- 4 Seguire la procedura dal punto 3 al punto 8 in ["Ricollocamento della base](#page-48-0) [del computer](#page-48-0)".

- 1 Riposizionare la [tastiera.](#page-42-0)
- 2 Ricollocare la [scheda per reti senza fili](#page-34-0).
- 3 Riposizionare il [disco rigido](#page-31-0).
- 4 Ricollocare il [coperchio della base](#page-22-0).
- 5 Riposizionare l'[unità ottica.](#page-19-0)
- **6** Ricollocare la [batteria.](#page-15-0)

# <span id="page-56-0"></span>Rimozione della scheda di I/O

AVVERTENZA: Prima di effettuare interventi sui componenti interni del computer, leggere le informazioni sulla sicurezza fornite con il computer e seguire le procedure descritte in [Prima di effettuare](#page-9-0) [interventi sui componenti interni del computer](#page-9-0). In seguito agli interventi sui componenti interni del computer, seguire le istruzioni descritte in [Dopo gli interventi preliminari sui componenti interni del](#page-12-0)  [computer.](#page-12-0) Per maggiori informazioni sulle procedure di sicurezza consigliate, consultare l'home page sulla conformità alle normative all'indirizzo dell.com/regulatory\_compliance.

#### Prerequisiti

- 1 Rimuovere la [batteria](#page-13-0).
- 2 Rimuovere l'[unità ottica.](#page-16-0)
- **3** Rimuovere il [coperchio della base.](#page-20-0)
- 4 Rimuovere il [disco rigido](#page-27-0).
- 5 Rimuovere la [scheda per reti senza fili.](#page-32-0)
- **6** Rimuovere la [tastiera.](#page-39-0)
- 7 Seguire la procedura dal punto 1 al punto 7 in "Rimozione della base del [computer"](#page-43-0).

# Procedura

- 1 Rimuovere la vite che fissa la scheda di I/O al gruppo del supporto per i polsi.
- 2 Sollevare la scheda di I/O e capovolgerla.
- **3** Sollevare il dispositivo di chiusura e, usando la linguetta di estrazione, scollegare il cavo della scheda di I/O dalla scheda di I/O.

Estrarre la scheda di I/O dal gruppo del supporto per i polsi.

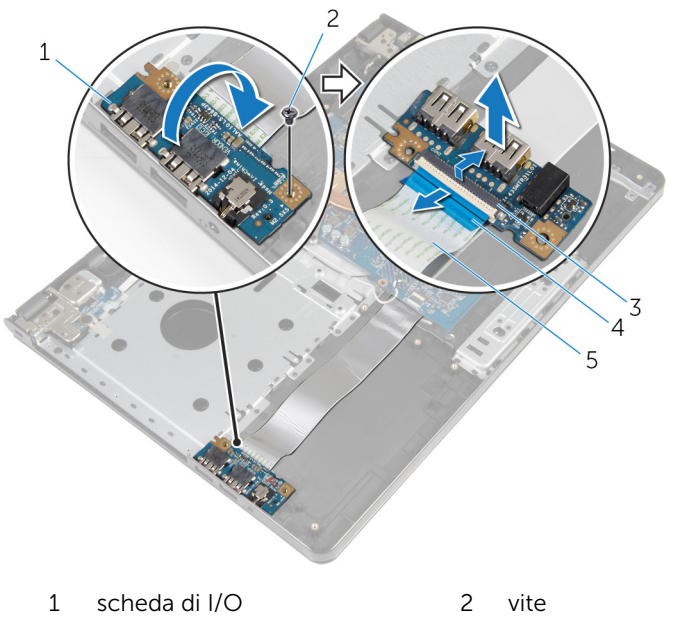

- 3 dispositivo di chiusura 4 linguetta di estrazione
- cavo della scheda di I/O
- 

# Ricollocamento della scheda di I/O

AVVERTENZA: Prima di effettuare interventi sui componenti interni del computer, leggere le informazioni sulla sicurezza fornite con il computer e seguire le procedure descritte in [Prima di effettuare](#page-9-0) [interventi sui componenti interni del computer](#page-9-0). In seguito agli interventi sui componenti interni del computer, seguire le istruzioni descritte in [Dopo gli interventi preliminari sui componenti interni del](#page-12-0)  [computer.](#page-12-0) Per maggiori informazioni sulle procedure di sicurezza consigliate, consultare l'home page sulla conformità alle normative all'indirizzo dell.com/regulatory\_compliance.

#### Procedura

- 1 Far scorrere il cavo della scheda di I/O nel relativo connettore e premere il dispositivo di chiusura per fissare il cavo.
- 2 Capovolgere la scheda di I/O e allineare il foro della vite sulla scheda di I/O al relativo foro sul gruppo del supporto per i polsi.
- 3 Ricollocare la vite che fissa la scheda di I/O al gruppo del supporto per i polsi.

- 1 Seguire la procedura dal punto 3 al punto 8 in ["Ricollocamento della base](#page-48-0) [del computer](#page-48-0)".
- 2 Riposizionare la [tastiera.](#page-42-0)
- **3** Ricollocare la [scheda per reti senza fili](#page-34-0).
- 4 Riposizionare il [disco rigido](#page-31-0).
- 5 Ricollocare il [coperchio della base](#page-22-0).
- 6 Riposizionare l'[unità ottica.](#page-19-0)
- 7 Ricollocare la [batteria.](#page-15-0)

# Rimozione del gruppo dissipatore di calore

AVVERTENZA: Prima di effettuare interventi sui componenti interni del computer, leggere le informazioni sulla sicurezza fornite con il computer e seguire le procedure descritte in [Prima di effettuare](#page-9-0) [interventi sui componenti interni del computer](#page-9-0). In seguito agli interventi sui componenti interni del computer, seguire le istruzioni descritte in [Dopo gli interventi preliminari sui componenti interni del](#page-12-0)  [computer.](#page-12-0) Per maggiori informazioni sulle procedure di sicurezza consigliate, consultare l'home page sulla conformità alle normative all'indirizzo dell.com/regulatory\_compliance.

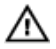

AVVERTENZA: Il dissipatore di calore può diventare molto caldo durante il normale funzionamento. Lasciare trascorrere un tempo sufficiente affinché quest'ultimo possa raffreddarsi prima di toccarlo.

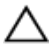

ATTENZIONE: Per garantire il massimo raffreddamento del processore, non toccare le zone di trasferimento termico sul dissipatore di calore. Il sebo della pelle può ridurre la capacità di trasferimento di calore della pasta termoconduttiva.

#### Prerequisiti

- 1 Rimuovere la [batteria](#page-13-0).
- 2 Rimuovere l'[unità ottica.](#page-16-0)
- **3** Rimuovere il [coperchio della base.](#page-20-0)
- 4 Rimuovere il [disco rigido](#page-27-0).
- 5 Rimuovere la [scheda per reti senza fili.](#page-32-0)
- **6** Rimuovere la [tastiera.](#page-39-0)
- 7 Seguire la procedura dal punto 1 al punto 7 in "Rimozione della base del [computer"](#page-43-0).

#### Procedura

**N.B.:** Il numero di viti e l'aspetto del gruppo dissipatore di calore possono essere diversi a seconda dei computer e della configurazione ordinata.

- 1 Scollegare il cavo della ventola dalla scheda di sistema.
- 2 Allentare le viti di fissaggio che assicurano il gruppo dissipatore di calore alla scheda di sistema rispettando la sequenza indicata sul dissipatore di calore.
- 3 Serrare le viti di fissaggio che fissano il gruppo dissipatore di calore alla scheda di sistema rispettando la sequenza indicata sul gruppo dissipatore di calore.

Sollevare il gruppo dissipatore di calore dalla scheda di sistema.

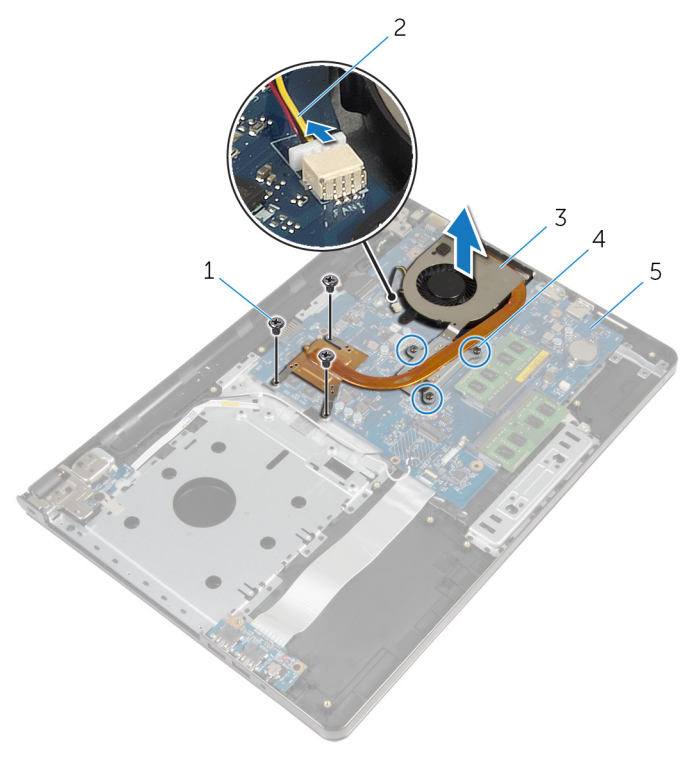

- 
- gruppo dissipatore di calore 4 viti di fissaggio (3)
- scheda di sistema
- viti (3) 2 cavo della ventola
	-

# Ricollocamento del gruppo dissipatore di calore

AVVERTENZA: Prima di effettuare interventi sui componenti interni del computer, leggere le informazioni sulla sicurezza fornite con il computer e seguire le procedure descritte in [Prima di effettuare](#page-9-0) [interventi sui componenti interni del computer](#page-9-0). In seguito agli interventi sui componenti interni del computer, seguire le istruzioni descritte in [Dopo gli interventi preliminari sui componenti interni del](#page-12-0)  [computer.](#page-12-0) Per maggiori informazioni sulle procedure di sicurezza consigliate, consultare l'home page sulla conformità alle normative all'indirizzo dell.com/regulatory\_compliance.

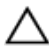

ATTENZIONE: L'allineamento non corretto del dissipatore di calore può provocare danni alla scheda di sistema e al processore.

 $\mathscr{U}$  N.B.: La pasta termoconduttiva originale può essere riutilizzata se la scheda di sistema e la ventola originale vengono reinstallate insieme. Nel caso in cui queste vengano sostituite, utilizzare il cuscinetto termico fornito nel kit per assicurarsi che sia presente conduttività termica.

#### Procedura

- 1 Collocare il gruppo del dissipatore di calore sulla scheda di sistema.
- 2 Allineare i fori per le viti posti sul gruppo dissipatore di calore con quelli posti sulla scheda di sistema.
- **3** Ricollocare le viti di fissaggio che fissano il gruppo dissipatore di calore alla scheda di sistema rispettando la sequenza indicata sul gruppo dissipatore di calore.
- 4 Serrare le viti di fissaggio che fissano il gruppo dissipatore di calore alla scheda di sistema rispettando la sequenza indicata sul dissipatore.
- 5 Collegare il cavo della ventola alla scheda di sistema.

- 1 Seguire la procedura dal punto 3 al punto 8 in ["Ricollocamento della base](#page-48-0) [del computer](#page-48-0)".
- 2 Riposizionare la [tastiera.](#page-42-0)
- 3 Ricollocare la [scheda per reti senza fili](#page-34-0).
- 4 Riposizionare il [disco rigido](#page-31-0).
- 5 Ricollocare il [coperchio della base](#page-22-0).
- 6 Riposizionare l'unità ottica
- 7 Ricollocare la **batteria**.

# Rimozione del modulo di Accensione

AVVERTENZA: Prima di effettuare interventi sui componenti interni del computer, leggere le informazioni sulla sicurezza fornite con il computer e seguire le procedure descritte in [Prima di effettuare](#page-9-0) [interventi sui componenti interni del computer](#page-9-0). In seguito agli interventi sui componenti interni del computer, seguire le istruzioni descritte in [Dopo gli interventi preliminari sui componenti interni del](#page-12-0)  [computer.](#page-12-0) Per maggiori informazioni sulle procedure di sicurezza consigliate, consultare l'home page sulla conformità alle normative all'indirizzo dell.com/regulatory\_compliance.

### Prerequisiti

- 1 Rimuovere la [batteria](#page-13-0).
- 2 Rimuovere l'[unità ottica.](#page-16-0)
- **3** Rimuovere il [coperchio della base.](#page-20-0)
- 4 Rimuovere il [disco rigido](#page-27-0).
- 5 Rimuovere la [scheda per reti senza fili.](#page-32-0)
- **6** Rimuovere la [tastiera.](#page-39-0)
- 7 Seguire la procedura dal punto 1 al punto 7 in "Rimozione della base del [computer"](#page-43-0).

### Procedura

- 1 Capovolgere il computer e aprire lo schermo.
- 2 Scollegare il cavo della scheda di Accensione dalla scheda di sistema.

3 Fare scorrere il cavo della scheda di Accensione attraverso lo slot sul gruppo del supporto per i polsi.

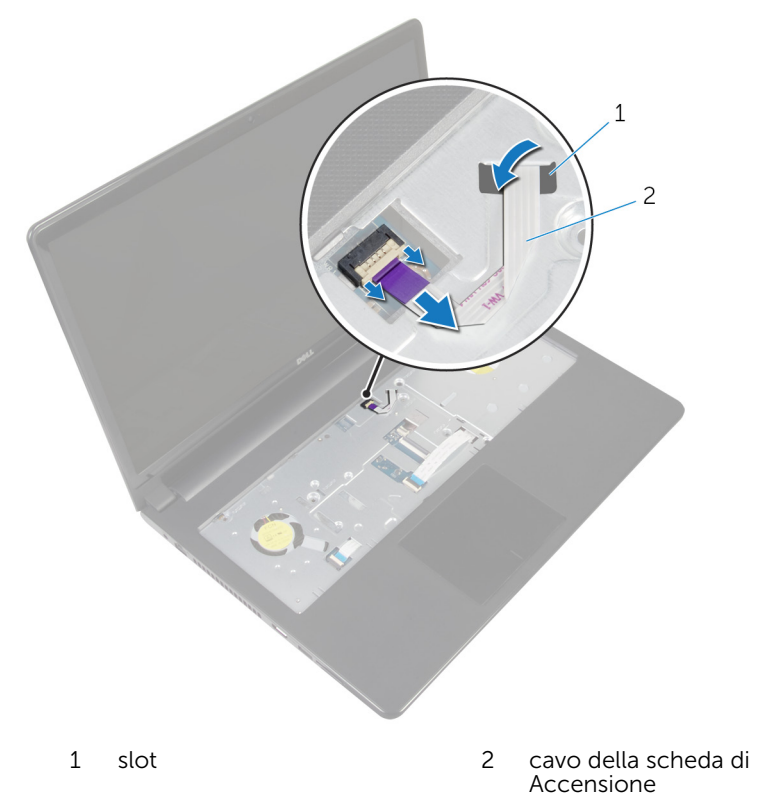

- 4 Chiudere lo schermo e capovolgere il computer.
- 5 Rimuovere la vite che fissa la scheda del pulsante di accensione al gruppo supporto per i polsi.
- 6 Staccare il nastro dalla scheda di Accensione.

Sollevare la scheda di Accensione da un angolo, assieme al relativo cavo, ed estrarla dal gruppo del supporto per i polsi.

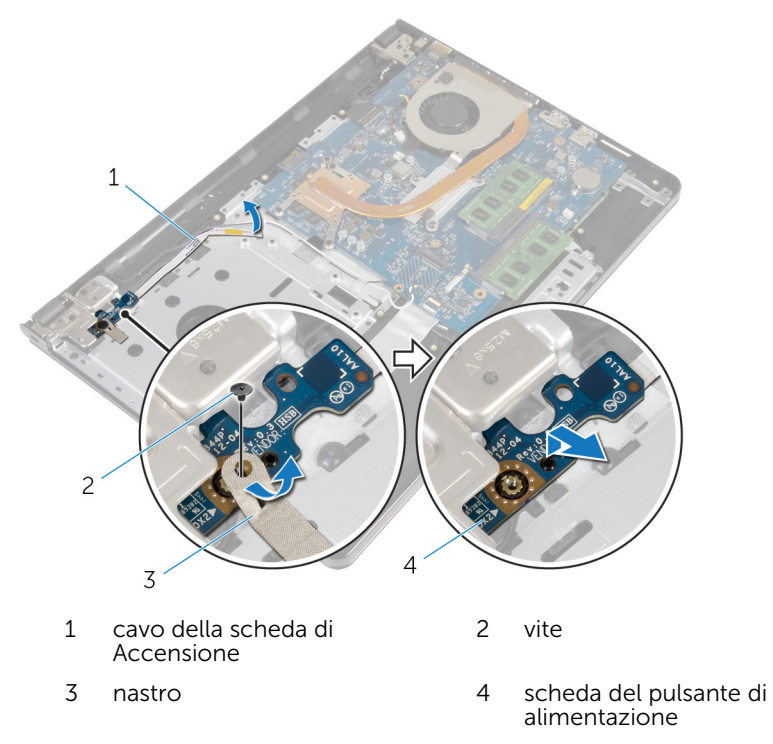

# Ricollocamento del modulo di Accensione

AVVERTENZA: Prima di effettuare interventi sui componenti interni del computer, leggere le informazioni sulla sicurezza fornite con il computer e seguire le procedure descritte in [Prima di effettuare](#page-9-0) [interventi sui componenti interni del computer](#page-9-0). In seguito agli interventi sui componenti interni del computer, seguire le istruzioni descritte in [Dopo gli interventi preliminari sui componenti interni del](#page-12-0)  [computer.](#page-12-0) Per maggiori informazioni sulle procedure di sicurezza consigliate, consultare l'home page sulla conformità alle normative all'indirizzo dell.com/regulatory\_compliance.

#### Procedura

- 1 Allineare il foro della vite sulla scheda di Accensione con il foro sul gruppo del supporto per i polsi.
- 2 Far aderire il nastro alla scheda di Accensione.
- **3** Ricollocare la vite che fissa la scheda del pulsante di Accensione al gruppo supporto per i polsi.
- 4 Far scorrere il cavo attraverso lo slot sul gruppo del supporto per i polsi.
- 5 Capovolgere il computer e aprire lo schermo.
- 6 Collegare il cavo della scheda di Accensione alla scheda di sistema.

- 1 Seguire la procedura dal punto 3 al punto 8 in ["Ricollocamento della base](#page-48-0) [del computer](#page-48-0)".
- 2 Riposizionare la [tastiera.](#page-42-0)
- 3 Ricollocare la [scheda per reti senza fili](#page-34-0).
- 4 Riposizionare il [disco rigido](#page-31-0).
- 5 Ricollocare il [coperchio della base](#page-22-0).
- 6 Riposizionare l'[unità ottica.](#page-19-0)
- 7 Ricollocare la [batteria.](#page-15-0)

# Rimozione della scheda di sistema

AVVERTENZA: Prima di effettuare interventi sui componenti interni del computer, leggere le informazioni sulla sicurezza fornite con il computer e seguire le procedure descritte in [Prima di effettuare](#page-9-0) [interventi sui componenti interni del computer](#page-9-0). In seguito agli interventi sui componenti interni del computer, seguire le istruzioni descritte in [Dopo gli interventi preliminari sui componenti interni del](#page-12-0)  [computer.](#page-12-0) Per maggiori informazioni sulle procedure di sicurezza consigliate, consultare l'home page sulla conformità alle normative all'indirizzo dell.com/regulatory\_compliance.

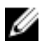

**N.B.:** Il Numero di servizio del computer si trova nella scheda di sistema. È necessario immettere il Numero di servizio nel programma di configurazione del BIOS dopo aver ricollocato la scheda di sistema.

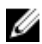

N.B.: Il ricollocamento della scheda di sistema rimuove eventuali modifiche apportate al BIOS utilizzando il programma di configurazione del BIOS. È necessario apportare nuovamente le modifiche desiderate dopo aver sostituito la scheda di sistema.

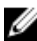

N.B.: Prima di scollegare i cavi dalla scheda di sistema, prendere nota della posizione dei connettori così da poterli ricollegare correttamente dopo aver sostituito la scheda di sistema.

# Prerequisiti

- 1 Rimuovere la [batteria](#page-13-0).
- 2 Rimuovere l'[unità ottica.](#page-16-0)
- **3** Rimuovere il [coperchio della base.](#page-20-0)
- 4 Rimuovere il [disco rigido](#page-27-0).
- 5 Rimuovere la [scheda per reti senza fili.](#page-32-0)
- **6** Rimuovere la [tastiera.](#page-39-0)
- 7 Seguire la procedura dal punto 1 al punto 7 in "[Rimozione della base del](#page-43-0)  [computer"](#page-43-0).
- 8 Rimuovere la [scheda di I/O.](#page-56-0)

### Procedura

- 1 Capovolgere il computer e aprire lo schermo.
- 2 Scollegare il cavo della scheda di Accensione dalla scheda di sistema.
- **3** Sollevare il dispositivo di chiusura e scollegare il cavo del touchpad dal relativo connettore sulla scheda di sistema.

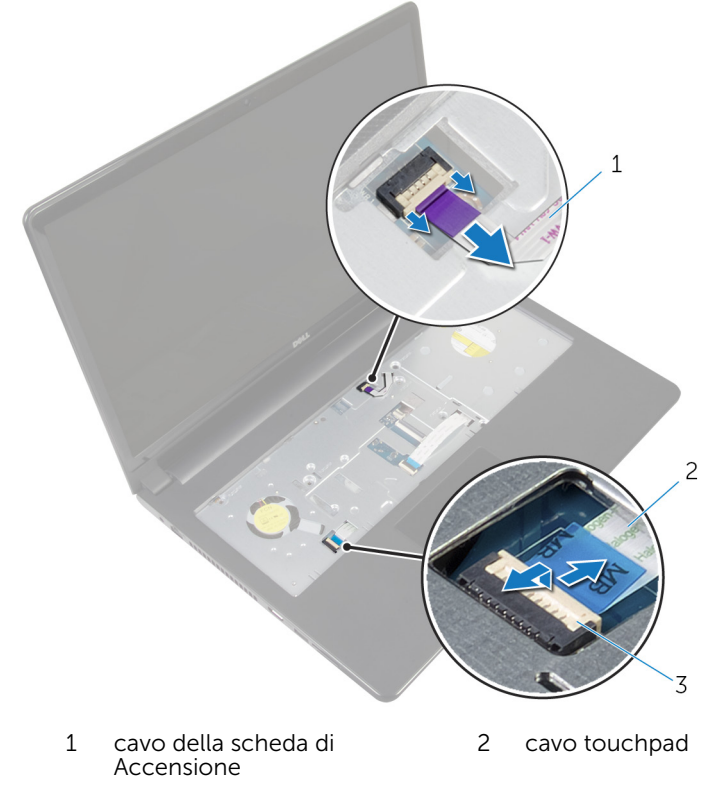

- 3 dispositivo di chiusura
- 4 Chiudere il pannello dello schermo e capovolgere il computer.
- 5 Sollevare il dispositivo di chiusura e scollegare il cavo dello schermo dal relativo connettore sulla scheda di sistema.

Rimuovere la vite che fissa la scheda di sistema al gruppo del supporto per i polsi.

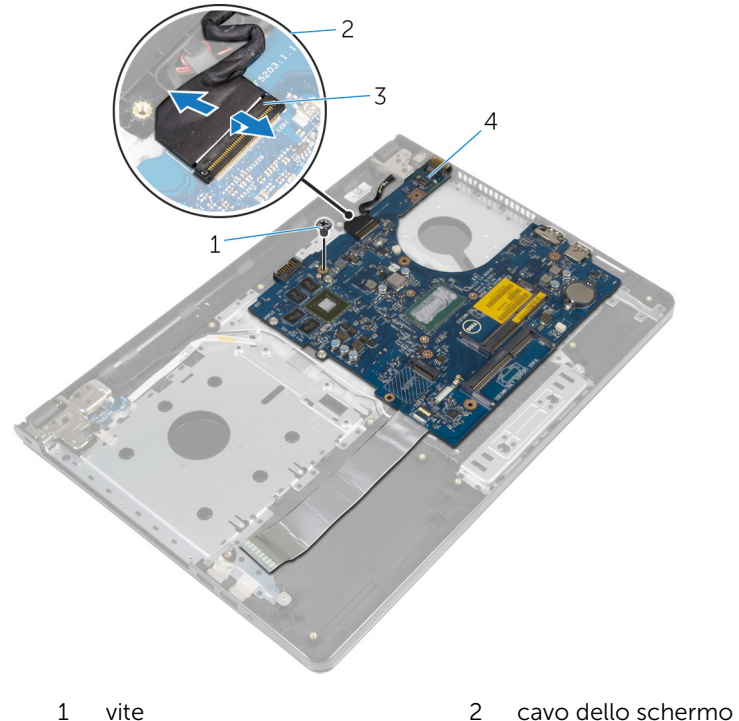

- dispositivo di chiusura 4 scheda di sistema
- 
- 
- Sollevare attentamente la scheda di sistema dal bordo interno e sbloccare le porte dagli slot sul gruppo del supporto per i polsi.

8 Capovolgere la scheda di sistema.

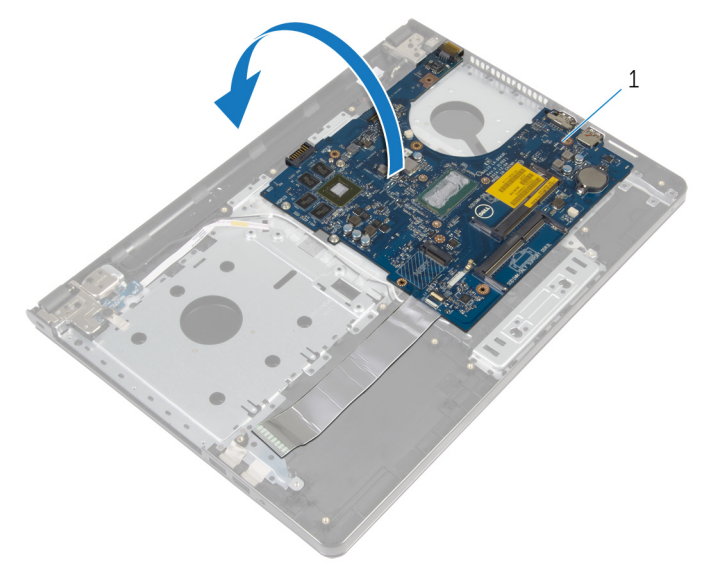

- 1 scheda di sistema
- 9 Sollevare il dispositivo di chiusura e scollegare il cavo della scheda di I/O dalla scheda di sistema.
- 10 Scollegare il cavo della porta dell'adattatore di alimentazione dalla scheda di sistema.
11 Sollevare la scheda di sistema dal gruppo del supporto per i polsi.

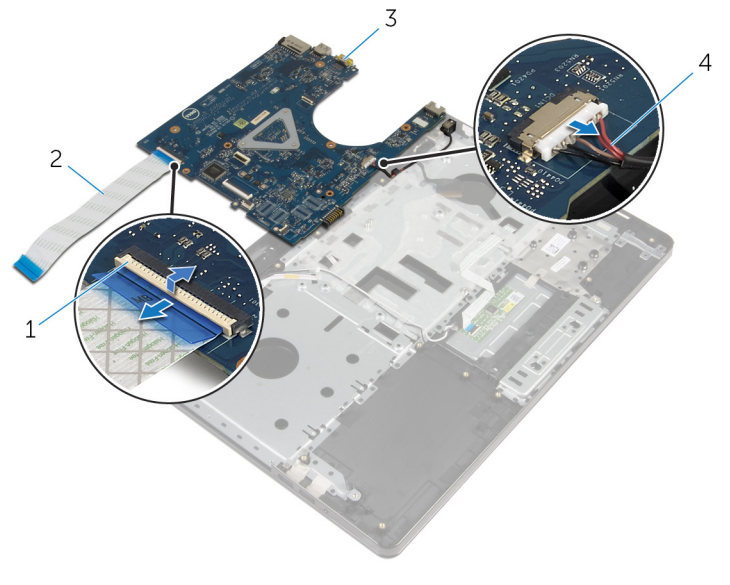

- 
- 3 scheda di sistema 4 cavo della porta
- 1 dispositivo di chiusura 2 cavo della scheda di I/O
	- dell'adattatore di alimentazione

# <span id="page-73-0"></span>Ricollocamento della scheda di sistema

AVVERTENZA: Prima di effettuare interventi sui componenti interni del computer, leggere le informazioni sulla sicurezza fornite con il computer e seguire le procedure descritte in [Prima di effettuare](#page-9-0) [interventi sui componenti interni del computer](#page-9-0). In seguito agli interventi sui componenti interni del computer, seguire le istruzioni descritte in [Dopo gli interventi preliminari sui componenti interni del](#page-12-0)  [computer.](#page-12-0) Per maggiori informazioni sulle procedure di sicurezza consigliate, consultare l'home page sulla conformità alle normative all'indirizzo dell.com/regulatory\_compliance.

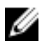

**N.B.:** Il Numero di servizio del computer si trova nella scheda di sistema. È necessario immettere il Numero di servizio nel programma di configurazione del BIOS dopo aver ricollocato la scheda di sistema.

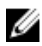

N.B.: Il ricollocamento della scheda di sistema rimuove eventuali modifiche apportate al BIOS utilizzando il programma di configurazione del BIOS. È necessario apportare nuovamente le modifiche desiderate dopo aver sostituito la scheda di sistema.

#### Procedura

- 1 Collegare il cavo della porta dell'adattatore di alimentatore alla scheda di sistema.
- 2 Far scorrere il cavo della scheda di I/O nel relativo connettore e premere il dispositivo di chiusura verso il basso per fissare il cavo sulla scheda di sistema.
- **3** Capovolgere la scheda di sistema.
- 4 Far scorrere le porte sulla scheda di sistema negli slot sul gruppo del supporto per i polsi e collocare la scheda di sistema sul gruppo del supporto per i polsi.
- 5 Allineare il foro per la vite sulla scheda di sistema con il relativo foro sul gruppo del supporto per i polsi.
- 6 Ricollocare la vite che fissa la scheda di sistema al gruppo del supporto per i polsi.
- 7 Far scorrere il cavo dello schermo nel relativo connettore e premere il dispositivo di chiusura verso il basso per fissare il cavo sulla scheda di sistema.
- 8 Capovolgere il computer e aprire lo schermo.
- 9 Far scorrere il cavo del touchpad nel relativo connettore e premere il dispositivo di chiusura verso il basso per fissare il cavo.
- 10 Collegare il cavo della scheda di Accensione alla scheda di sistema.

- 1 Ricollocare la [scheda di I/O.](#page-58-0)
- 2 Sequire la procedura dal punto 3 al punto 8 in ["Ricollocamento della base](#page-48-0) [del computer](#page-48-0)".
- **3** Riposizionare la [tastiera.](#page-42-0)
- 4 Ricollocare la [scheda per reti senza fili](#page-34-0).
- 5 Riposizionare il [disco rigido](#page-31-0).
- 6 Ricollocare il [coperchio della base](#page-22-0).
- 7 Riposizionare l'[unità ottica.](#page-19-0)
- 8 Ricollocare la [batteria.](#page-15-0)

# <span id="page-75-0"></span>Rimozione del gruppo dello schermo

AVVERTENZA: Prima di effettuare interventi sui componenti interni del computer, leggere le informazioni sulla sicurezza fornite con il computer e seguire le procedure descritte in [Prima di effettuare](#page-9-0) [interventi sui componenti interni del computer](#page-9-0). In seguito agli interventi sui componenti interni del computer, seguire le istruzioni descritte in [Dopo gli interventi preliminari sui componenti interni del](#page-12-0)  [computer.](#page-12-0) Per maggiori informazioni sulle procedure di sicurezza consigliate, consultare l'home page sulla conformità alle normative all'indirizzo dell.com/regulatory\_compliance.

#### Prerequisiti

- 1 Rimuovere la [batteria](#page-13-0).
- 2 Rimuovere l'[unità ottica.](#page-16-0)
- **3** Rimuovere il [coperchio della base.](#page-20-0)
- 4 Rimuovere il [disco rigido](#page-27-0).
- 5 Rimuovere la [scheda per reti senza fili.](#page-32-0)
- **6** Rimuovere la [tastiera.](#page-39-0)
- 7 Seguire la procedura dal punto 1 al punto 7 in "Rimozione della base del [computer"](#page-43-0).

#### Procedura

- 1 Prendere nota dell'instradamento del cavo dell'antenna e rimuovere il cavo dalle guide di instradamento.
- 2 Sollevare il dispositivo di chiusura e scollegare il cavo dello schermo dalla scheda di sistema.

3 Prendere nota dell'instradamento del cavo dello schermo e rimuovere il cavo dalle guide di instradamento.

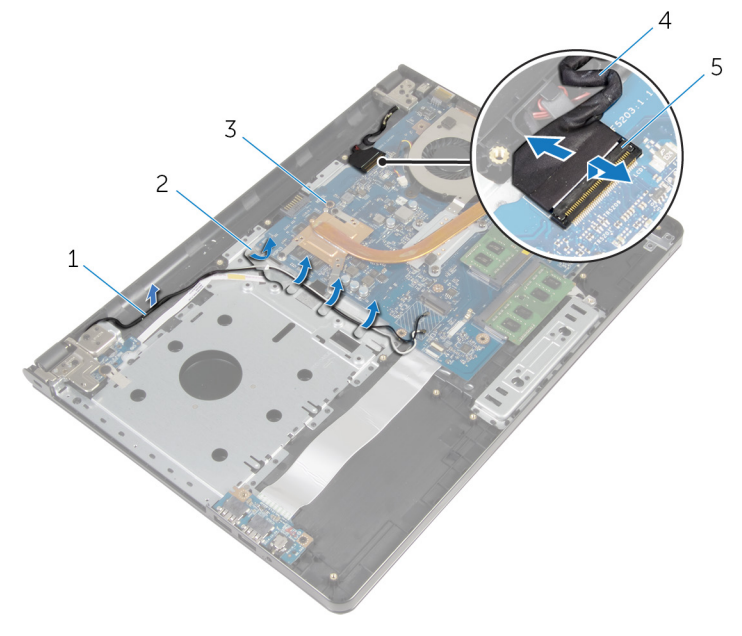

- 
- 
- 5 dispositivo di chiusura
- 4 Capovolgere il computer.
- 5 Aprire lo schermo ad un'angolazione di 90 gradi.
- 6 Collocare il computer sul bordo della tavola in modo che il gruppo del supporto per i polsi resti sul tavolo e il gruppo dello schermo si estenda oltre il bordo del tavolo con i cardini dello schermo rivolti verso l'alto.
- 7 Rimuovere le viti che fissano i cardini dello schermo al gruppo del supporto per i polsi.
- 1 cavi dell'antenna 2 guide di instradamento
- 3 scheda di sistema 4 cavo dello schermo

Sollevare il gruppo dello schermo ed estrarlo dal gruppo del supporto per i polsi.

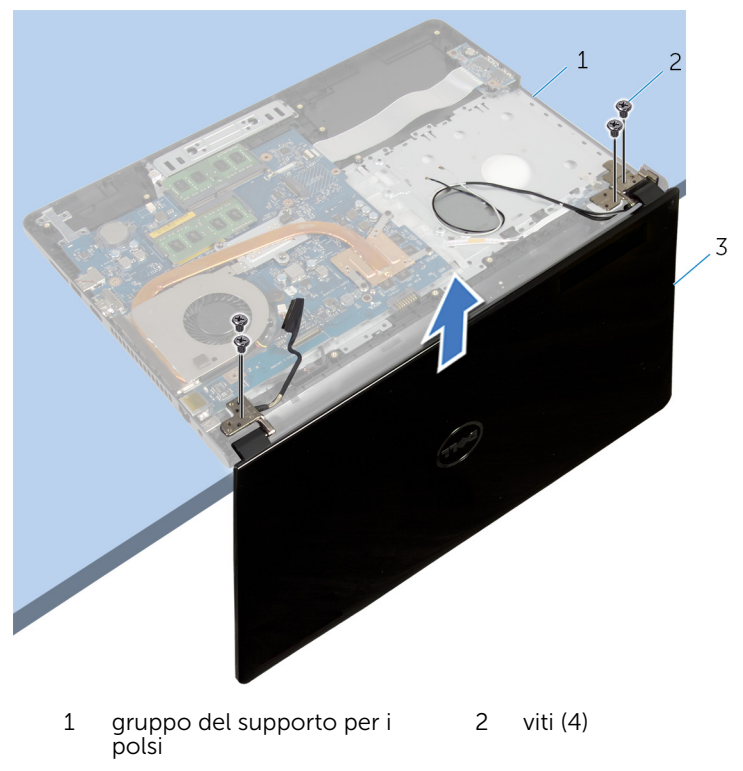

gruppo dello schermo

# <span id="page-78-0"></span>Ricollocamento del gruppo dello schermo

AVVERTENZA: Prima di effettuare interventi sui componenti interni del computer, leggere le informazioni sulla sicurezza fornite con il computer e seguire le procedure descritte in [Prima di effettuare](#page-9-0) [interventi sui componenti interni del computer](#page-9-0). In seguito agli interventi sui componenti interni del computer, seguire le istruzioni descritte in [Dopo gli interventi preliminari sui componenti interni del](#page-12-0)  [computer.](#page-12-0) Per maggiori informazioni sulle procedure di sicurezza consigliate, consultare l'home page sulla conformità alle normative all'indirizzo dell.com/regulatory\_compliance.

#### Procedura

- 1 Posizionare il gruppo del supporto per i polsi sul bordo del tavolo con la batteria a bottone rivolta verso la parte opposta del bordo.
- 2 Allineare i fori per le viti posti sui cardini dello schermo con i fori per le viti posti sul gruppo del supporto per i polsi.
- **3** Riposizionare le viti che fissano i cardini dello schermo al gruppo del supporto per i polsi.
- 4 Chiudere lo schermo e capovolgere il computer.
- 5 Instradare il cavo dello schermo nelle guide di instradamento sul gruppo del supporto per i polsi.
- 6 Far scorrere il cavo dello schermo al connettore e premere sul dispositivo di chiusura per collegare il cavo dello schermo alla scheda di sistema.
- 7 Instradare il cavo dell'antenna nelle guide di instradamento sul gruppo del supporto per i polsi.

- 1 Seguire la procedura dal punto 3 al punto 8 in ["Ricollocamento della base](#page-48-0) [del computer](#page-48-0)".
- 2 Riposizionare la [tastiera.](#page-42-0)
- 3 Ricollocare la [scheda per reti senza fili](#page-34-0).
- 4 Riposizionare il [disco rigido](#page-31-0).
- 5 Ricollocare il [coperchio della base](#page-22-0).
- 6 Riposizionare l'[unità ottica.](#page-19-0)
- 7 Ricollocare la **batteria**.

# <span id="page-80-0"></span>Rimozione della cornice dello schermo

AVVERTENZA: Prima di effettuare interventi sui componenti interni del computer, leggere le informazioni sulla sicurezza fornite con il computer e seguire le procedure descritte in [Prima di effettuare](#page-9-0) [interventi sui componenti interni del computer](#page-9-0). In seguito agli interventi sui componenti interni del computer, seguire le istruzioni descritte in [Dopo gli interventi preliminari sui componenti interni del](#page-12-0)  [computer.](#page-12-0) Per maggiori informazioni sulle procedure di sicurezza consigliate, consultare l'home page sulla conformità alle normative all'indirizzo dell.com/regulatory\_compliance.

#### Prerequisiti

- 1 Rimuovere la [batteria](#page-13-0).
- 2 Rimuovere l'[unità ottica.](#page-16-0)
- **3** Rimuovere il [coperchio della base.](#page-20-0)
- 4 Rimuovere il [disco rigido](#page-27-0).
- 5 Rimuovere la [scheda per reti senza fili.](#page-32-0)
- **6** Rimuovere la [tastiera.](#page-39-0)
- 7 Seguire la procedura dal punto 1 al punto 7 in "[Rimozione della base del](#page-43-0)  [computer"](#page-43-0).
- 8 Rimuovere il [gruppo dello schermo.](#page-75-0)

### Procedura

1 Utilizzando la punta delle dita, fare leva per sollevare delicatamente il bordo interno della cornice dello schermo.

2 Rimuovere la cornice dello schermo dal coperchio posteriore dello schermo.

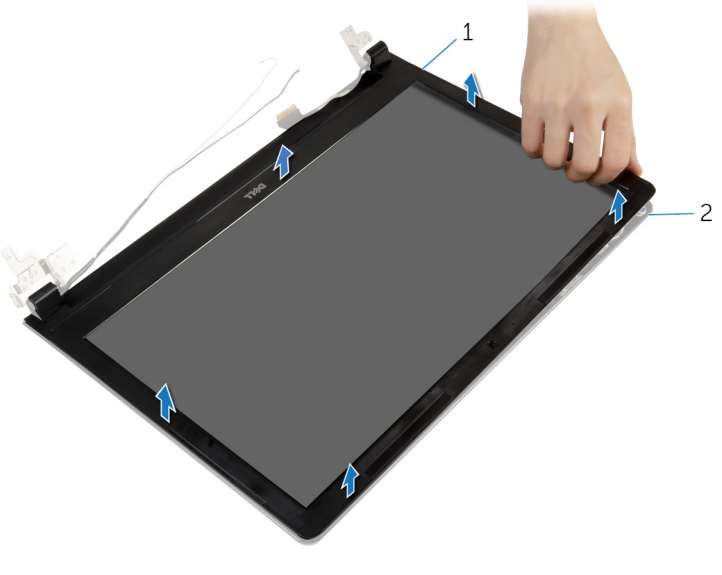

1 cornice dello schermo 2 coperchio posteriore dello schermo

# <span id="page-82-0"></span>Ricollocamento della cornice dello schermo

AVVERTENZA: Prima di effettuare interventi sui componenti interni del computer, leggere le informazioni sulla sicurezza fornite con il computer e seguire le procedure descritte in [Prima di effettuare](#page-9-0) [interventi sui componenti interni del computer](#page-9-0). In seguito agli interventi sui componenti interni del computer, seguire le istruzioni descritte in [Dopo gli interventi preliminari sui componenti interni del](#page-12-0)  [computer.](#page-12-0) Per maggiori informazioni sulle procedure di sicurezza consigliate, consultare l'home page sulla conformità alle normative all'indirizzo dell.com/regulatory\_compliance.

#### Procedura

Allineare la cornice dello schermo al coperchio posteriore dello schermo e farla scattare in posizione delicatamente.

- 1 Riposizionare il [gruppo dello schermo.](#page-78-0)
- 2 Seguire la procedura dal punto 3 al punto 8 in ["Ricollocamento della base](#page-48-0)" [del computer](#page-48-0)".
- **3** Riposizionare la [tastiera.](#page-42-0)
- 4 Ricollocare la [scheda per reti senza fili](#page-34-0).
- 5 Riposizionare il [disco rigido](#page-31-0).
- 6 Ricollocare il [coperchio della base](#page-22-0).
- 7 Riposizionare l'[unità ottica.](#page-19-0)
- 8 Ricollocare la [batteria.](#page-15-0)

# <span id="page-83-0"></span>Rimozione del pannello dello schermo

AVVERTENZA: Prima di effettuare interventi sui componenti interni del computer, leggere le informazioni sulla sicurezza fornite con il computer e seguire le procedure descritte in [Prima di effettuare](#page-9-0) [interventi sui componenti interni del computer](#page-9-0). In seguito agli interventi sui componenti interni del computer, seguire le istruzioni descritte in [Dopo gli interventi preliminari sui componenti interni del](#page-12-0)  [computer.](#page-12-0) Per maggiori informazioni sulle procedure di sicurezza consigliate, consultare l'home page sulla conformità alle normative all'indirizzo dell.com/regulatory\_compliance.

#### Prerequisiti

- 1 Rimuovere la [batteria](#page-13-0).
- 2 Rimuovere l'[unità ottica.](#page-16-0)
- **3** Rimuovere il [coperchio della base.](#page-20-0)
- 4 Rimuovere il [disco rigido](#page-27-0).
- 5 Rimuovere la [scheda per reti senza fili.](#page-32-0)
- **6** Rimuovere la [tastiera.](#page-39-0)
- 7 Seguire la procedura dal punto 1 al punto 7 in "[Rimozione della base del](#page-43-0)  [computer"](#page-43-0).
- 8 Rimuovere il [gruppo dello schermo.](#page-75-0)
- 9 Rimuovere la [cornice dello schermo.](#page-80-0)

#### Procedura

1 Rimuovere le viti che assicurano il pannello dello schermo al coperchio posteriore dello schermo.

Sollevare delicatamente il pannello dello schermo e capovolgerlo.

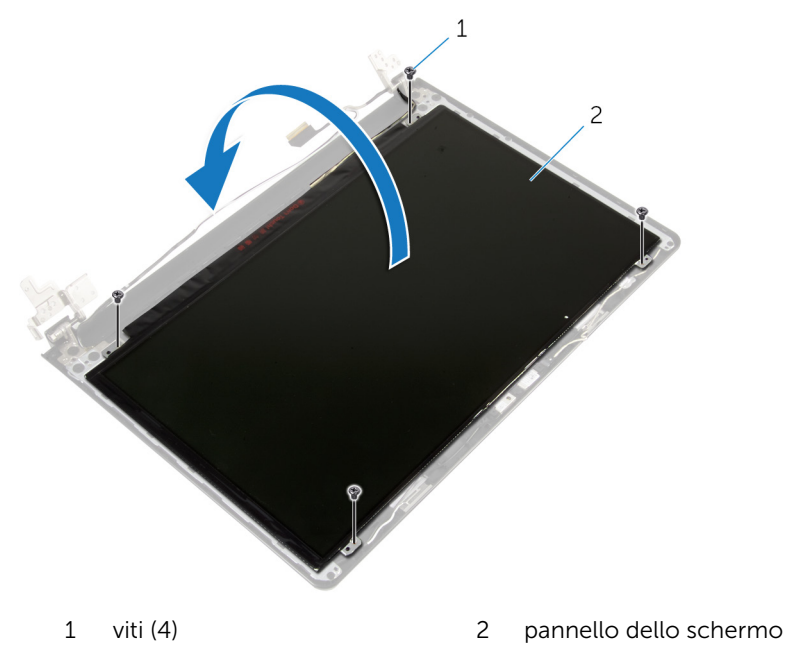

Rimuovere il nastro applicato sul cavo dello schermo.

Scollegare il cavo dello schermo dal connettore del cavo del pannello dello schermo.

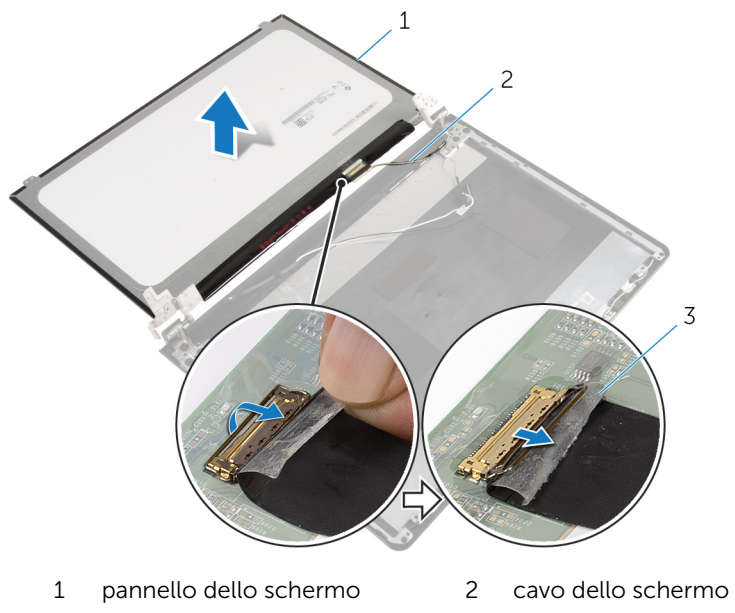

- nastro
- Sollevare il pannello dello schermo estraendolo dal coperchio posteriore dello schermo.

# <span id="page-86-0"></span>Ricollocamento del pannello dello schermo

AVVERTENZA: Prima di effettuare interventi sui componenti interni del computer, leggere le informazioni sulla sicurezza fornite con il computer e seguire le procedure descritte in [Prima di effettuare](#page-9-0) [interventi sui componenti interni del computer](#page-9-0). In seguito agli interventi sui componenti interni del computer, seguire le istruzioni descritte in [Dopo gli interventi preliminari sui componenti interni del](#page-12-0)  [computer.](#page-12-0) Per maggiori informazioni sulle procedure di sicurezza consigliate, consultare l'home page sulla conformità alle normative all'indirizzo dell.com/regulatory\_compliance.

#### Procedura

- 1 Collegare il cavo dello schermo al connettore del pannello dello schermo.
- 2 Far aderire il nastro adesivo che assicura il cavo dello schermo.
- 3 Posizionare delicatamente il pannello dello schermo sulla copertura posteriore dello schermo e allineare i fori delle viti sul pannello dello schermo con i fori sul coperchio posteriore dello schermo.
- 4 Ricollocare le viti che fissano il pannello dello schermo al coperchio posteriore dello schermo.

- 1 Ricollocare la [cornice dello schermo](#page-82-0).
- 2 Riposizionare il [gruppo dello schermo.](#page-78-0)
- **3** Seguire la procedura dal punto 3 al punto 8 in ["Ricollocamento della base](#page-48-0) [del computer](#page-48-0)".
- 4 Riposizionare la [tastiera.](#page-42-0)
- 5 Ricollocare la [scheda per reti senza fili](#page-34-0).
- 6 Riposizionare il [disco rigido](#page-31-0).
- 7 Ricollocare il [coperchio della base](#page-22-0).
- 8 Riposizionare l'[unità ottica.](#page-19-0)
- 9 Ricollocare la [batteria.](#page-15-0)

# <span id="page-87-0"></span>Rimozione dei cardini dello schermo

AVVERTENZA: Prima di effettuare interventi sui componenti interni del computer, leggere le informazioni sulla sicurezza fornite con il computer e seguire le procedure descritte in [Prima di effettuare](#page-9-0) [interventi sui componenti interni del computer](#page-9-0). In seguito agli interventi sui componenti interni del computer, seguire le istruzioni descritte in [Dopo gli interventi preliminari sui componenti interni del](#page-12-0)  [computer.](#page-12-0) Per maggiori informazioni sulle procedure di sicurezza consigliate, consultare l'home page sulla conformità alle normative all'indirizzo dell.com/regulatory\_compliance.

#### Prerequisiti

- 1 Rimuovere la [batteria](#page-13-0).
- 2 Rimuovere l'[unità ottica.](#page-16-0)
- **3** Rimuovere il [coperchio della base.](#page-20-0)
- 4 Rimuovere il [disco rigido](#page-27-0).
- 5 Rimuovere la [scheda per reti senza fili.](#page-32-0)
- **6** Rimuovere la [tastiera.](#page-39-0)
- 7 Seguire la procedura dal punto 1 al punto 7 in "[Rimozione della base del](#page-43-0)  [computer"](#page-43-0).
- 8 Rimuovere il [gruppo dello schermo.](#page-75-0)
- 9 Rimuovere la [cornice dello schermo.](#page-80-0)
- 10 Rimuovere il [pannello dello schermo.](#page-83-0)

#### Procedura

1 Rimuovere le viti che assicurano i cardini dello schermo sul coperchio posteriore dello schermo.

Sollevare i cardini dello schermo dal coperchio posteriore dello schermo.

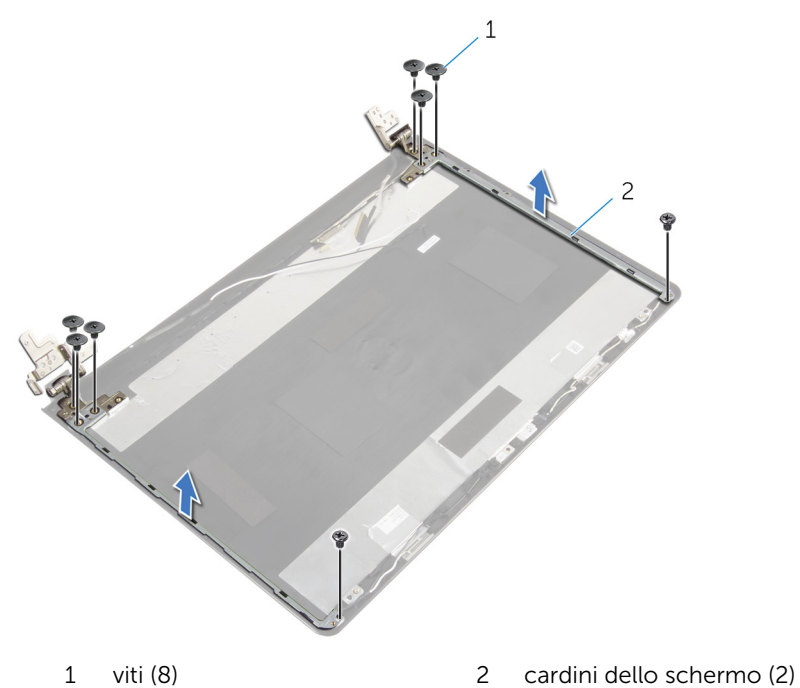

# <span id="page-89-0"></span>Ricollocamento dei cardini dello schermo

AVVERTENZA: Prima di effettuare interventi sui componenti interni del computer, leggere le informazioni sulla sicurezza fornite con il computer e seguire le procedure descritte in [Prima di effettuare](#page-9-0) [interventi sui componenti interni del computer](#page-9-0). In seguito agli interventi sui componenti interni del computer, seguire le istruzioni descritte in [Dopo gli interventi preliminari sui componenti interni del](#page-12-0)  [computer.](#page-12-0) Per maggiori informazioni sulle procedure di sicurezza consigliate, consultare l'home page sulla conformità alle normative all'indirizzo dell.com/regulatory\_compliance.

#### Procedura

- 1 Allineare i fori delle viti sui cardini dello schermo con i fori delle viti sul coperchio posteriore dello schermo.
- 2 Ricollocare le viti che fissano i cardini dello schermo al coperchio posteriore dello schermo.

- 1 Riposizionare il [pannello dello schermo](#page-86-0).
- 2 Ricollocare la [cornice dello schermo](#page-82-0).
- 3 Riposizionare il [gruppo dello schermo.](#page-78-0)
- 4 Seguire la procedura dal punto 3 al punto 8 in ["Ricollocamento della base](#page-48-0) [del computer](#page-48-0)".
- **5** Riposizionare la [tastiera.](#page-42-0)
- 6 Ricollocare la [scheda per reti senza fili](#page-34-0).
- 7 Riposizionare il [disco rigido](#page-31-0).
- 8 Ricollocare il [coperchio della base](#page-22-0).
- 9 Riposizionare l'[unità ottica.](#page-19-0)
- 10 Ricollocare la **batteria**.

# <span id="page-90-0"></span>Rimozione del cavo dello schermo

AVVERTENZA: Prima di effettuare interventi sui componenti interni del computer, leggere le informazioni sulla sicurezza fornite con il computer e seguire le procedure descritte in [Prima di effettuare](#page-9-0) [interventi sui componenti interni del computer](#page-9-0). In seguito agli interventi sui componenti interni del computer, seguire le istruzioni descritte in [Dopo gli interventi preliminari sui componenti interni del](#page-12-0)  [computer.](#page-12-0) Per maggiori informazioni sulle procedure di sicurezza consigliate, consultare l'home page sulla conformità alle normative all'indirizzo dell.com/regulatory\_compliance.

#### Prerequisiti

- 1 Rimuovere la [batteria](#page-13-0).
- 2 Rimuovere l'[unità ottica.](#page-16-0)
- **3** Rimuovere il [coperchio della base.](#page-20-0)
- 4 Rimuovere il [disco rigido](#page-27-0).
- 5 Rimuovere la [scheda per reti senza fili.](#page-32-0)
- **6** Rimuovere la [tastiera.](#page-39-0)
- 7 Seguire la procedura dal punto 1 al punto 7 in "[Rimozione della base del](#page-43-0)  [computer"](#page-43-0).
- 8 Rimuovere il [gruppo dello schermo.](#page-75-0)
- 9 Rimuovere la [cornice dello schermo.](#page-80-0)
- 10 Rimuovere il [pannello dello schermo.](#page-83-0)
- 11 Rimuovere i [cardini dello schermo](#page-87-0).

#### Procedura

- 1 Scollegare il cavo della videocamera dal connettore sul modulo della videocamera.
- 2 Rimuovere il nastro che fissa il cavo della fotocamera al coperchio posteriore dello schermo.
- 3 Prendere nota dell'instradamento del cavo della fotocamera e rimuovere tale cavo dal coperchio posteriore dello schermo.

Prendere nota dell'instradamento del cavo dello schermo e rimuovere tale cavo dal coperchio posteriore dello schermo.

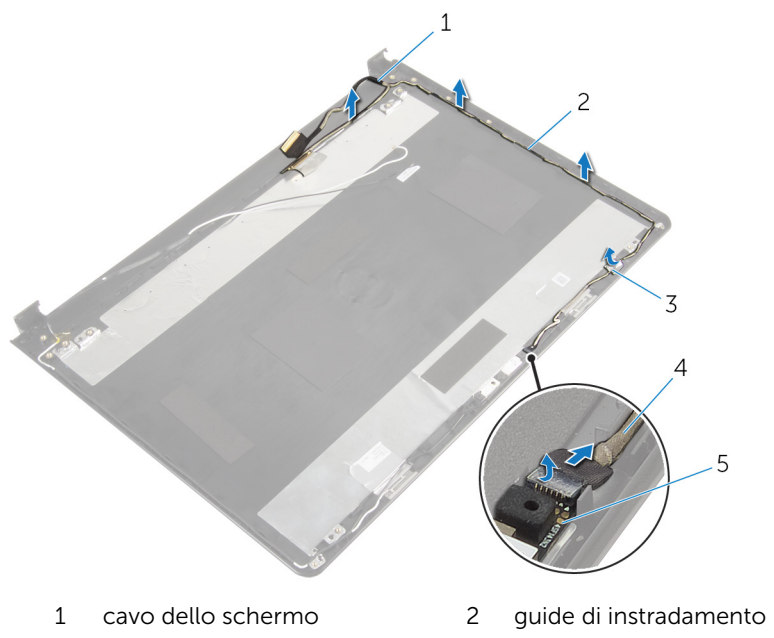

- 
- modulo della fotocamera
- nastro 4 cavo della videocamera

# <span id="page-92-0"></span>Ricollocamento del cavo dello schermo

AVVERTENZA: Prima di effettuare interventi sui componenti interni del computer, leggere le informazioni sulla sicurezza fornite con il computer e seguire le procedure descritte in [Prima di effettuare](#page-9-0) [interventi sui componenti interni del computer](#page-9-0). In seguito agli interventi sui componenti interni del computer, seguire le istruzioni descritte in [Dopo gli interventi preliminari sui componenti interni del](#page-12-0)  [computer.](#page-12-0) Per maggiori informazioni sulle procedure di sicurezza consigliate, consultare l'home page sulla conformità alle normative all'indirizzo dell.com/regulatory\_compliance.

#### Procedura

- 1 Indirizzare il cavo dello schermo attraverso le guide di instradamento nel coperchio posteriore dello schermo.
- 2 Indirizzare il cavo della fotocamera attraverso le quide di instradamento nel coperchio posteriore dello schermo.
- **3** Far aderire il nastro che fissa il cavo della fotocamera al coperchio posteriore dello schermo.
- 4 Collegare il cavo della videocamera al connettore sul modulo della videocamera.

- 1 Ricollocare i [cardini dello schermo](#page-89-0).
- 2 Riposizionare il [pannello dello schermo](#page-86-0).
- 3 Ricollocare la [cornice dello schermo](#page-82-0).
- 4 Riposizionare il [gruppo dello schermo.](#page-78-0)
- 5 Seguire la procedura dal punto 3 al punto 8 in ["Ricollocamento della base](#page-48-0) [del computer](#page-48-0)".
- 6 Riposizionare la [tastiera.](#page-42-0)
- 7 Ricollocare la [scheda per reti senza fili](#page-34-0).
- 8 Riposizionare il [disco rigido](#page-31-0).
- 9 Ricollocare il [coperchio della base](#page-22-0).
- 10 Riposizionare l'*unità ottica*.
- 11 Ricollocare la **batteria**.

### Rimozione del gruppo coperchio posteriore dello schermo e antenna

AVVERTENZA: Prima di effettuare interventi sui componenti interni del computer, leggere le informazioni sulla sicurezza fornite con il computer e seguire le procedure descritte in [Prima di effettuare](#page-9-0) [interventi sui componenti interni del computer](#page-9-0). In seguito agli interventi sui componenti interni del computer, seguire le istruzioni descritte in [Dopo gli interventi preliminari sui componenti interni del](#page-12-0)  [computer.](#page-12-0) Per maggiori informazioni sulle procedure di sicurezza consigliate, consultare l'home page sulla conformità alle normative all'indirizzo dell.com/regulatory\_compliance.

#### Prerequisiti

- 1 Rimuovere la [batteria](#page-13-0).
- 2 Rimuovere l'[unità ottica.](#page-16-0)
- **3** Rimuovere il [coperchio della base.](#page-20-0)
- 4 Rimuovere il [disco rigido](#page-27-0).
- 5 Rimuovere la [scheda per reti senza fili.](#page-32-0)
- 6 Rimuovere la [tastiera.](#page-39-0)
- 7 Seguire la procedura dal punto 1 al punto 7 in "[Rimozione della base del](#page-43-0)  [computer"](#page-43-0).
- 8 Rimuovere il [gruppo dello schermo.](#page-75-0)
- 9 Rimuovere la [cornice dello schermo.](#page-80-0)
- 10 Rimuovere il [pannello dello schermo.](#page-83-0)
- 11 Rimuovere i [cardini dello schermo](#page-87-0).
- 12 Rimuovere il [cavo dello schermo.](#page-90-0)

#### Procedura

Dopo aver eseguito tutti i passaggi descritti nei prerequisiti, rimane il gruppo coperchio posteriore dello schermo e antenna

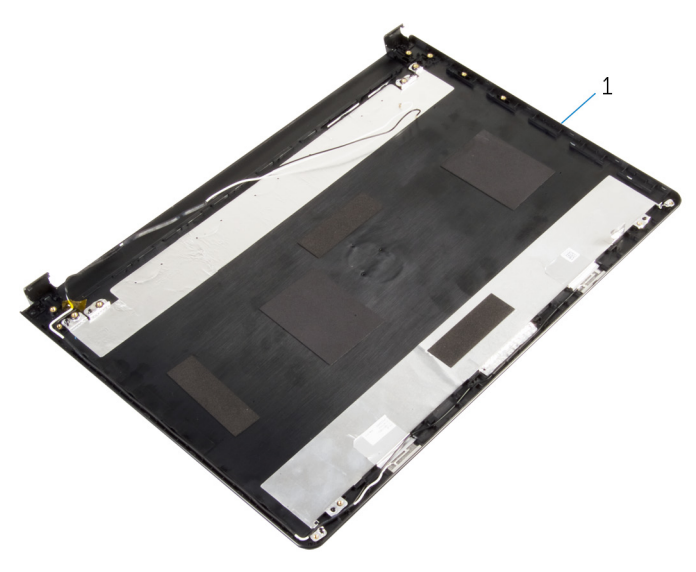

 gruppo coperchio posteriore dello schermo e antenna

### Ricollocamento del coperchio posteriore dello schermo e antenna

AVVERTENZA: Prima di effettuare interventi sui componenti interni del computer, leggere le informazioni sulla sicurezza fornite con il computer e seguire le procedure descritte in [Prima di effettuare](#page-9-0) [interventi sui componenti interni del computer](#page-9-0). In seguito agli interventi sui componenti interni del computer, seguire le istruzioni descritte in [Dopo gli interventi preliminari sui componenti interni del](#page-12-0)  [computer.](#page-12-0) Per maggiori informazioni sulle procedure di sicurezza consigliate, consultare l'home page sulla conformità alle normative all'indirizzo dell.com/regulatory\_compliance.

### Procedura

Collocare il coperchio posteriore dello schermo su una superficie piana.

- 1 Ricollocare il [cavo dello schermo](#page-92-0).
- 2 Ricollocare i [cardini dello schermo](#page-89-0).
- **3** Riposizionare il [pannello dello schermo](#page-86-0).
- 4 Ricollocare la [cornice dello schermo](#page-82-0).
- 5 Riposizionare il [gruppo dello schermo.](#page-78-0)
- 6 Seguire la procedura dal punto 3 al punto 8 in ["Ricollocamento della base](#page-48-0) [del computer](#page-48-0)".
- 7 Riposizionare la [tastiera.](#page-42-0)
- 8 Ricollocare la [scheda per reti senza fili](#page-34-0).
- 9 Riposizionare il [disco rigido](#page-31-0).
- 10 Ricollocare il [coperchio della base](#page-22-0).
- 11 Riposizionare l'[unità ottica.](#page-19-0)
- 12 Ricollocare la [batteria.](#page-15-0)

# Rimozione della fotocamera

AVVERTENZA: Prima di effettuare interventi sui componenti interni del computer, leggere le informazioni sulla sicurezza fornite con il computer e seguire le procedure descritte in [Prima di effettuare](#page-9-0) [interventi sui componenti interni del computer](#page-9-0). In seguito agli interventi sui componenti interni del computer, seguire le istruzioni descritte in [Dopo gli interventi preliminari sui componenti interni del](#page-12-0)  [computer.](#page-12-0) Per maggiori informazioni sulle procedure di sicurezza consigliate, consultare l'home page sulla conformità alle normative all'indirizzo dell.com/regulatory\_compliance.

#### Prerequisiti

- 1 Rimuovere la [batteria](#page-13-0).
- 2 Rimuovere l'[unità ottica.](#page-16-0)
- **3** Rimuovere il [coperchio della base.](#page-20-0)
- 4 Rimuovere il [disco rigido](#page-27-0).
- 5 Rimuovere la [scheda per reti senza fili.](#page-32-0)
- **6** Rimuovere la [tastiera.](#page-39-0)
- 7 Seguire la procedura dal punto 1 al punto 7 in "Rimozione della base del [computer"](#page-43-0).
- 8 Rimuovere il [gruppo dello schermo.](#page-75-0)
- 9 Rimuovere la [cornice dello schermo.](#page-80-0)

#### Procedura

- 1 Scollegare il cavo della videocamera dalla videocamera.
- 2 Utilizzando un graffietto in plastica, fare leva per sollevare delicatamente la fotocamera dal coperchio posteriore dello schermo.

Sollevare la fotocamera dal coperchio posteriore dello schermo.

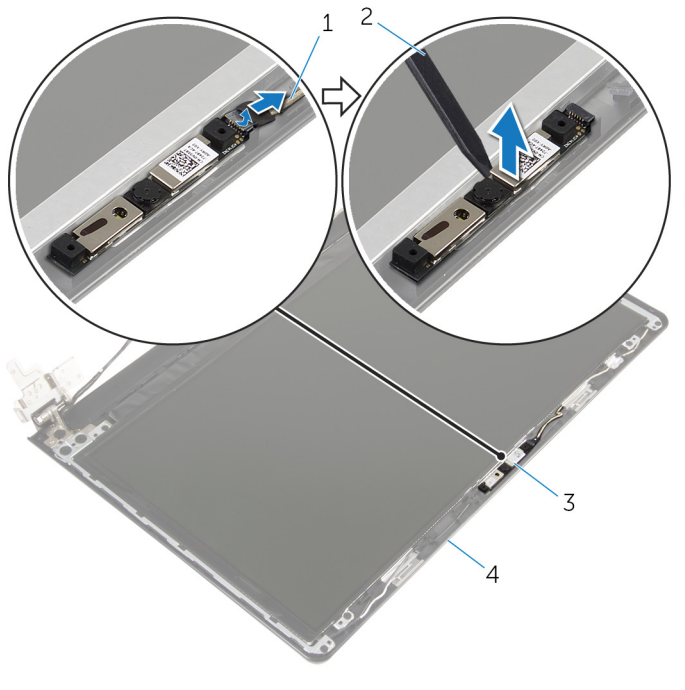

- cavo della videocamera 2 graffietto in plastica
- 
- 
- fotocamera 4 coperchio posteriore dello schermo

# Ricollocamento della fotocamera

AVVERTENZA: Prima di effettuare interventi sui componenti interni del computer, leggere le informazioni sulla sicurezza fornite con il computer e seguire le procedure descritte in [Prima di effettuare](#page-9-0) [interventi sui componenti interni del computer](#page-9-0). In seguito agli interventi sui componenti interni del computer, seguire le istruzioni descritte in [Dopo gli interventi preliminari sui componenti interni del](#page-12-0)  [computer.](#page-12-0) Per maggiori informazioni sulle procedure di sicurezza consigliate, consultare l'home page sulla conformità alle normative all'indirizzo dell.com/regulatory\_compliance.

#### Procedura

- 1 Tramite l'utilizzo del supporto di allineamento, far aderire la fotocamera sul coperchio posteriore dello schermo.
- 2 Collegare il cavo della fotocamera al relativo connettore.

- 1 Ricollocare la [cornice dello schermo](#page-82-0).
- 2 Riposizionare il [gruppo dello schermo.](#page-78-0)
- 3 Seguire la procedura dal punto 3 al punto 8 in ["Ricollocamento della base](#page-48-0) [del computer](#page-48-0)".
- 4 Riposizionare la [tastiera.](#page-42-0)
- 5 Ricollocare la [scheda per reti senza fili](#page-34-0).
- 6 Riposizionare il [disco rigido](#page-31-0).
- 7 Ricollocare il [coperchio della base](#page-22-0).
- 8 Riposizionare l'[unità ottica.](#page-19-0)
- 9 Ricollocare la [batteria.](#page-15-0)

### <span id="page-100-0"></span>Rimozione della porta dell'adattatore di alimentazione

AVVERTENZA: Prima di effettuare interventi sui componenti interni del computer, leggere le informazioni sulla sicurezza fornite con il computer e seguire le procedure descritte in [Prima di effettuare](#page-9-0) [interventi sui componenti interni del computer](#page-9-0). In seguito agli interventi sui componenti interni del computer, seguire le istruzioni descritte in [Dopo gli interventi preliminari sui componenti interni del](#page-12-0)  [computer.](#page-12-0) Per maggiori informazioni sulle procedure di sicurezza consigliate, consultare l'home page sulla conformità alle normative all'indirizzo dell.com/regulatory\_compliance.

### Prerequisiti

- 1 Rimuovere la [batteria](#page-13-0).
- 2 Rimuovere l'[unità ottica.](#page-16-0)
- **3** Rimuovere il [coperchio della base.](#page-20-0)
- 4 Rimuovere il [disco rigido](#page-27-0).
- 5 Rimuovere la [scheda per reti senza fili.](#page-32-0)
- 6 Rimuovere la [tastiera.](#page-39-0)
- 7 Seguire la procedura dal punto 1 al punto 7 in "Rimozione della base del [computer"](#page-43-0).
- 8 Rimuovere la [scheda di I/O.](#page-56-0)
- 9 Rimuovere il [gruppo dello schermo.](#page-75-0)
- 10 Rimuovere la [scheda di sistema.](#page-68-0)

### Procedura

- 1 Prendere nota dell'instradamento del cavo della porta dell'adattatore di alimentazione e rimuoverlo dalle guide di instradamento sul gruppo del supporto per i polsi.
- 2 Ricollocare la vite che fissa la porta dell'adattatore di alimentazione al gruppo del supporto per i polsi.

3 Sollevare la porta dell'adattatore di alimentazione, insieme al relativo cavo, dal gruppo del supporto per i polsi.

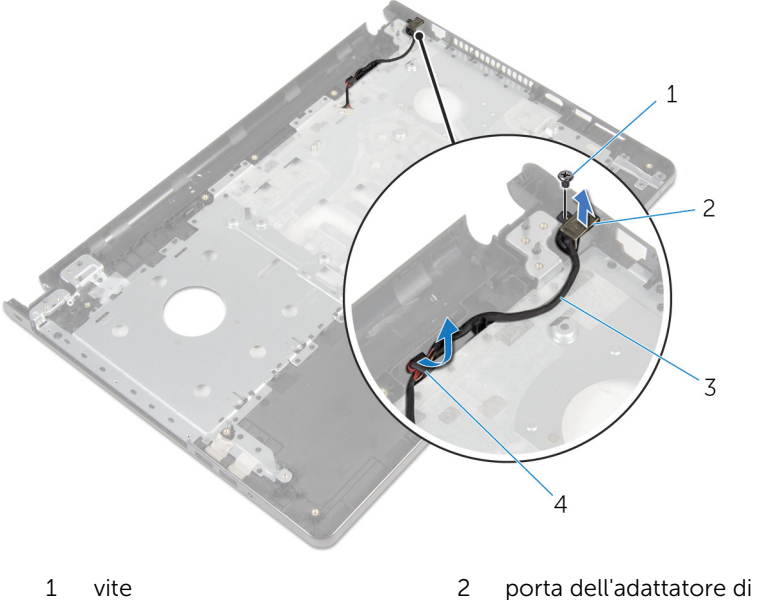

- 
- 3 cavo della porta dell'adattatore di alimentazione
- alimentazione
- 4 guide di instradamento

### <span id="page-102-0"></span>Ricollocamento della porta dell'adattatore di alimentazione

AVVERTENZA: Prima di effettuare interventi sui componenti interni del computer, leggere le informazioni sulla sicurezza fornite con il computer e seguire le procedure descritte in [Prima di effettuare](#page-9-0) [interventi sui componenti interni del computer](#page-9-0). In seguito agli interventi sui componenti interni del computer, seguire le istruzioni descritte in [Dopo gli interventi preliminari sui componenti interni del](#page-12-0)  [computer.](#page-12-0) Per maggiori informazioni sulle procedure di sicurezza consigliate, consultare l'home page sulla conformità alle normative all'indirizzo dell.com/regulatory\_compliance.

#### Procedura

- 1 Far scorrere la porta dell'adattatore di alimentazione in posizione.
- 2 Riposizionare la vite che fissa la porta dell'adattatore di alimentazione al gruppo del supporto per i polsi.
- 3 Instradare il cavo della porta dell'adattatore di alimentazione attraverso le guide di instradamento sul gruppo del supporto per i polsi.

- 1 Riposizionare la [scheda di sistema](#page-73-0).
- 2 Riposizionare il [gruppo dello schermo.](#page-78-0)
- 3 Ricollocare la [scheda di I/O.](#page-58-0)
- 4 Seguire la procedura dal punto 3 al punto 8 in ["Ricollocamento della base](#page-48-0) [del computer](#page-48-0)".
- **5** Riposizionare la [tastiera.](#page-42-0)
- 6 Ricollocare la [scheda per reti senza fili](#page-34-0).
- 7 Riposizionare il [disco rigido](#page-31-0).
- 8 Ricollocare il [coperchio della base](#page-22-0).
- 9 Riposizionare l'[unità ottica.](#page-19-0)
- 10 Ricollocare la [batteria.](#page-15-0)

# Rimozione del gruppo del supporto per i polsi

AVVERTENZA: Prima di effettuare interventi sui componenti interni del computer, leggere le informazioni sulla sicurezza fornite con il computer e seguire le procedure descritte in [Prima di effettuare](#page-9-0) [interventi sui componenti interni del computer](#page-9-0). In seguito agli interventi sui componenti interni del computer, seguire le istruzioni descritte in [Dopo gli interventi preliminari sui componenti interni del](#page-12-0)  [computer.](#page-12-0) Per maggiori informazioni sulle procedure di sicurezza consigliate, consultare l'home page sulla conformità alle normative all'indirizzo dell.com/regulatory\_compliance.

#### Prerequisiti

- 1 Rimuovere la [batteria](#page-13-0).
- 2 Rimuovere l'[unità ottica.](#page-16-0)
- **3** Rimuovere il [coperchio della base.](#page-20-0)
- 4 Rimuovere il [disco rigido](#page-27-0).
- 5 Rimuovere la [scheda per reti senza fili.](#page-32-0)
- **6** Rimuovere la [tastiera.](#page-39-0)
- 7 Seguire la procedura dal punto 1 al punto 7 in "[Rimozione della base del](#page-43-0)  [computer"](#page-43-0).
- 8 Rimuovere la [scheda di I/O.](#page-56-0)
- 9 Rimuovere il [gruppo dello schermo.](#page-75-0)
- 10 Rimuovere il [modulo del pulsante di alimentazione](#page-64-0).
- 11 Rimuovere la [scheda di sistema.](#page-68-0)
- 12 Rimuovere la porta dell'[adattatore di alimentazione](#page-100-0).

#### Procedura

Dopo avere eseguito tutti i passaggi descritti nei prerequisiti, rimane il gruppo del supporto per i polsi.

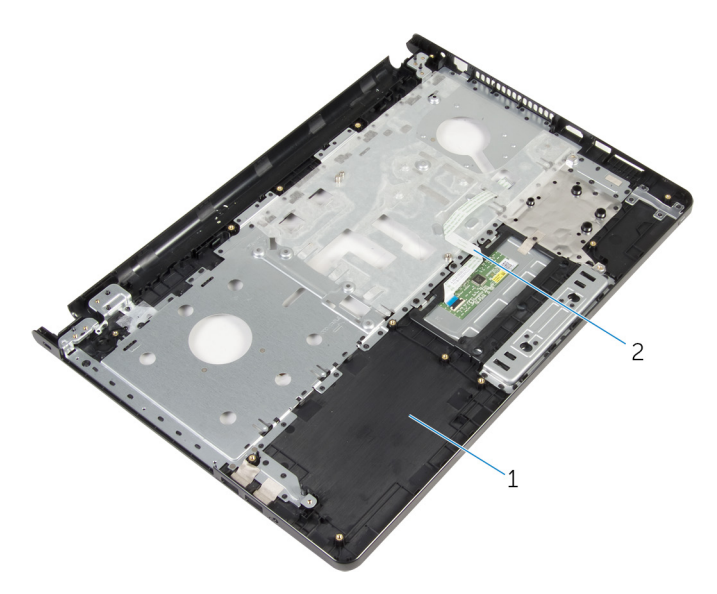

gruppo del supporto per i polsi 2 cavo touchpad

# Ricollocamento del gruppo del supporto per i polsi

AVVERTENZA: Prima di effettuare interventi sui componenti interni del computer, leggere le informazioni sulla sicurezza fornite con il computer e seguire le procedure descritte in [Prima di effettuare](#page-9-0) [interventi sui componenti interni del computer](#page-9-0). In seguito agli interventi sui componenti interni del computer, seguire le istruzioni descritte in [Dopo gli interventi preliminari sui componenti interni del](#page-12-0)  [computer.](#page-12-0) Per maggiori informazioni sulle procedure di sicurezza consigliate, consultare l'home page sulla conformità alle normative all'indirizzo dell.com/regulatory\_compliance.

#### Procedura

Collocare il gruppo del supporto per i polsi su una superficie piana.

- 1 Ricollocare la [porta dell'adattatore di alimentazione.](#page-102-0)
- 2 Riposizionare la [scheda di sistema](#page-73-0).
- **3** Ricollocare il [modulo Accensione.](#page-67-0)
- 4 Riposizionare il [gruppo dello schermo.](#page-78-0)
- 5 Ricollocare la [scheda di I/O.](#page-58-0)
- 6 Sequire la procedura dal punto 3 al punto 8 in ["Ricollocamento della base](#page-48-0) [del computer](#page-48-0)".
- 7 Riposizionare la [tastiera.](#page-42-0)
- 8 Ricollocare la [scheda per reti senza fili](#page-34-0).
- 9 Riposizionare il [disco rigido](#page-31-0).
- 10 Ricollocare il [coperchio della base](#page-22-0).
- 11 Riposizionare l'[unità ottica.](#page-19-0)
- 12 Ricollocare la [batteria.](#page-15-0)

# Aggiornamento del BIOS

Potrebbe essere necessario aggiornare il BIOS quando è disponibile un aggiornamento oppure dopo aver ricollocato la scheda di sistema.

- 1 Accendere il computer.
- 2 Accedere all'indirizzo Web dell.com/support.
- 3 Fare clic su Supporto prodotto, immettere il Numero di Servizio del laptop e fare clic su Invia.

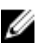

N.B.: Se non si dispone del Numero di Servizio, utilizzare la funzione di rilevamento automatico o ricercare manualmente il modello del computer.

- 4 Fare clic su Driver e download.
- 5 Scorrere la pagina e selezionare BIOS dall'elenco a discesa Categoria.

N.B.: Nell'elenco a discesa Modifica sistema operativo, selezionare il sistema operativo installato sul computer.

- 6 Espandere il BIOS per visualizzare i file BIOS disponibili.
- 7 Fare clic su Download File (Scarica file) per scaricare l'ultima versione del BIOS del computer.
- 8 Salvare il file e, al completamento del download, selezionare la cartella in cui è stato salvato il file dell'aggiornamento del BIOS.
- 9 Fare doppio clic sull'icona del file dell'aggiornamento del BIOS e seguire le istruzioni visualizzate.